## Dokumentation - Digitale Medien

3. Semester Kommunikationsgestaltung Sommersemester 2007 Dozenten: Hartmut Bohnacker, Hans Krämer Studenten: Arnel Neudam, Lena Prause

- 1. Aufgabenstellung
- 2. Themenerklärung Bionik
- 2.1. laminare und turbulente Strömung
- 2.2. Einsatzgebiete: Sport und Luft- und Raumfahrttechnik
- 3. erste Skizzen zur Navigation
- 4. Umsetzung Hai Outline-Zeichnungen und Cinema-Objekt
- 5. Umsetzung Schwimmer Outline-Zeichnungen und Cinema-Objekt
- 6. Umsetzung Airbus Outlinezeichnungen und Cinema Objekt
- 7. Strömungsdarstellung: Varianten am Hai
- 7.1. Texturen
- 7.2. laminare Strömung
- 7.3. turbulente Strömung
- 8. Hintergrunddarstellung, Layoutgestaltung und Navigation
- 9. endgültige Navigation
- 10. Cinema- und Flash-Movies in der fertigen Umsetzung

## Aufgabenstellung

Bionik ist ein Begriff, der das Nutzen aus der Natur für die menschliche Technik in sich birgt.

Ein Teilbereich der Bionik bezieht sich auf die Tierwelt. Hier kommt es unter anderem zu dem Phänomen der Haihaut

Dr. Reiff erforschte 1980, dass die Haut der Haie aus einer Anzahl von Placoidschuppen besteht,die nach Körperstelle in Größe und Form variieren. Nach zahlreichen Forschungen in einem Strömungskanal kam Reiff zu dem Ergebnis, dass sich die Art und Anordnung der Haischuppen positiv auf deren Reibungswiderstand im Wasser ausüben. Diese Tatsache wird sich heutzutage in vielen Teilbereichen der Technik zu Nutzen gemacht.

### Bionik

Bionik ist ein Begriff, der das Nutzen aus der Natur für die menschliche Technik in sich birgt. Da das Thema Bionik zu breit gefächert ist, versuchten wir einen interessanten Teilbereich der Bionik zu finden und anhand diesem das Phänomen der Bionik zu verdeutlichen.

Ein Teilbereich der Bionik bezieht sich, neben der Pflanzenwelt und der Tierprodukte auf die Tierwelt. Hier kommt es unter anderem zu dem Phänomen der Haihaut, auf welches wir uns konzentrieren wollten.

Dr. Reiff erforschte 1980, dass die Haut der Haie aus einer Anzahl von Placoidschuppen besteht,die nach Körperstelle in Größe und Form variieren. Nach zahlreichen Forschungen in einem Strömungskanal kam Reiff zu dem Ergebnis, dass sich die Art und Anordnung der Haischuppen positiv auf deren Reibungswiderstand im Wasser ausüben. Diese Tatsache wird sich

## Strömung

Wird ein Körper von einem Fluid umströmt, so bildet sich um diesen eine dünne, wandnahe Fluidschicht aus, die sogenannte Grenzschicht. Diese hüllt den umströmten Körper ein, wodurch eine entgegen der Strömungsrichtung wirkende Widerstandskraft in Form von Reibung auftritt. Grundsätzlich unterscheidet man zwei verschiedene Strömungsformen, die laminare und die turbulente Strömung.

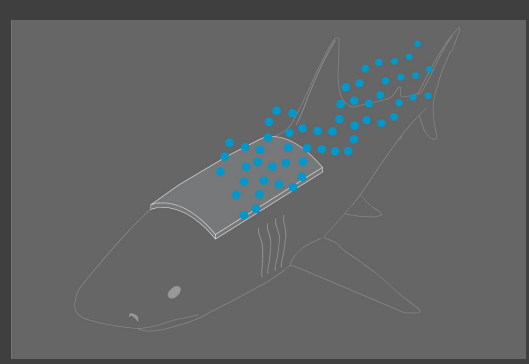

#### laminare Strömung

Bei der laminaren Strömung gleiten einzelne Fluidteilchen in geordneten Bahnen nebeneinander auf ihrern Stromlinien, ohne sich gegenseitig zu vermengen. Bei laminaren Strömungen ist somit ausschließlich eine Längsbewegung vorhanden.

Solche Strömungen treten nur bei verhältnismäßig kleinen Strömungsgeschwindigkeiten auf.

#### turbulente Strömung

Mit dem Ansteigen der Strömungsgeschwindigkeit in Abhängigkeit von Körperform, Oberflächenstruktur und Viskosität des Fluides.

werden ab einem Grenzwert deutliche Querbewegungen der strömenden Fluidteilchen sichtbar.

Diese Strömung bezeichnet man als turbulent. Bei turbulenten Strömungen werden die benachbarten Strömungsschichten infolge der Fluidteilchen miteinander vermischt. Die turbulente Strömung führt zu größeren Energieverlusten und somit zu einer höheren Reibung.

### Einsatzgebiete

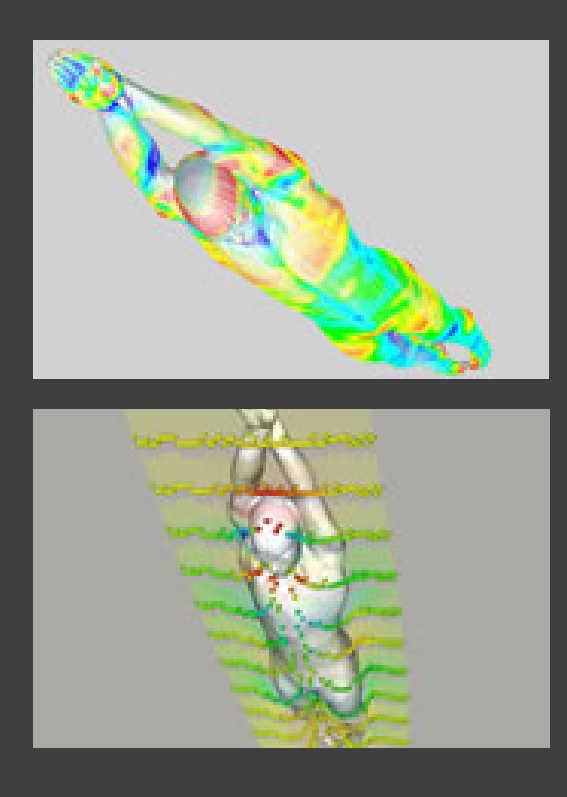

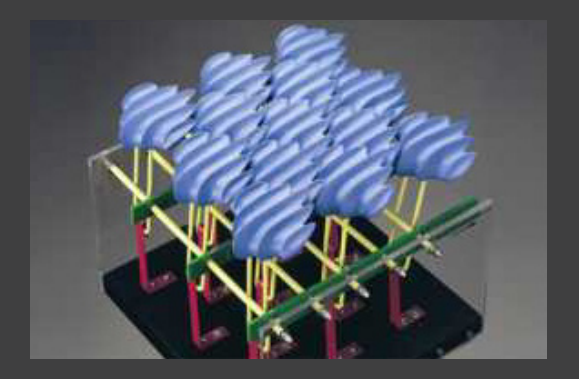

Sport - Fast Skin FSII

Der durch die Schuppenstruktur der Haihaut resultierende verminderte Reibungswiderstand wird zum Beispiel im Bereich der Sportindustrie eingesetzt.

Speedo entwickelte einen neuen Wettkampfanzug (FASTSKIN FSII), bei dem an verschiedenen Körperteilen unterschiedliche Materialien eingesetzt wurden. Diese Materialien wurden nach dem Prinzip der Haihaut entwickelt und ermöglichen so einen optimalen Strömungsverlauf des Wassers entlang des Körpers.

Passiver Widerstand wirkt sich auf Schwimmer in der Stromlinienposition aus. Diese wird nach dem Eintauchen am Anfang, sowie nach einer Wende eingenommen. Bei einem Wettkampf über 50 m befindet sich ein Schwimmerdurchschnittlich 15 m in Stromlinienposition.

Durch den Einsatz des speziell entwickelten Materials ver-mindert sich dort der Reibungswiderstand an Körperstellen, wie Schulter, Hüfte und Oberschenkel.

Luft- und Raumfahrttechnik

Die Hauptverwendung des bionischen Effekts der Haihaut dürfte aber in der Verminderung des Reibungswiderstandes bei Langstreckenflugzeugen sein.

Nach wissenschaftlichen Tests über den Haihauteffekt wurden bestimmte Teile des Flugzeuges mit sogenannter Riblet-Folie beklebt, die in ihrer Oberflächenstruktur der Schuppenstruktur schnell schwimmender Haie gleicht.

## erste Skizzen

Anfängliche Skizzen beschäftigten sich vorerst mit der Titelseite. Bei dieser war uns wichtig, das Augenmerk auf die 3 Hauptbereiche aus denen die Bionik ihr Wissen schöpft, zu lenken. Diese Hauptbereiche sind die Tierwelt, Tierprodukte und die Pflanzenwelt.

Außer der Riblet-Folie schaute sich zum Beispiel die Automobilindustrie die Form schneller Autos von der Körperform der Pinguine ab, der Klettverschluss resultierte aus der Klettenpflanze und die Dachkonstruktion des Olympiastadions wurde der Bauart eines Spinnennetzes nachempfunden.

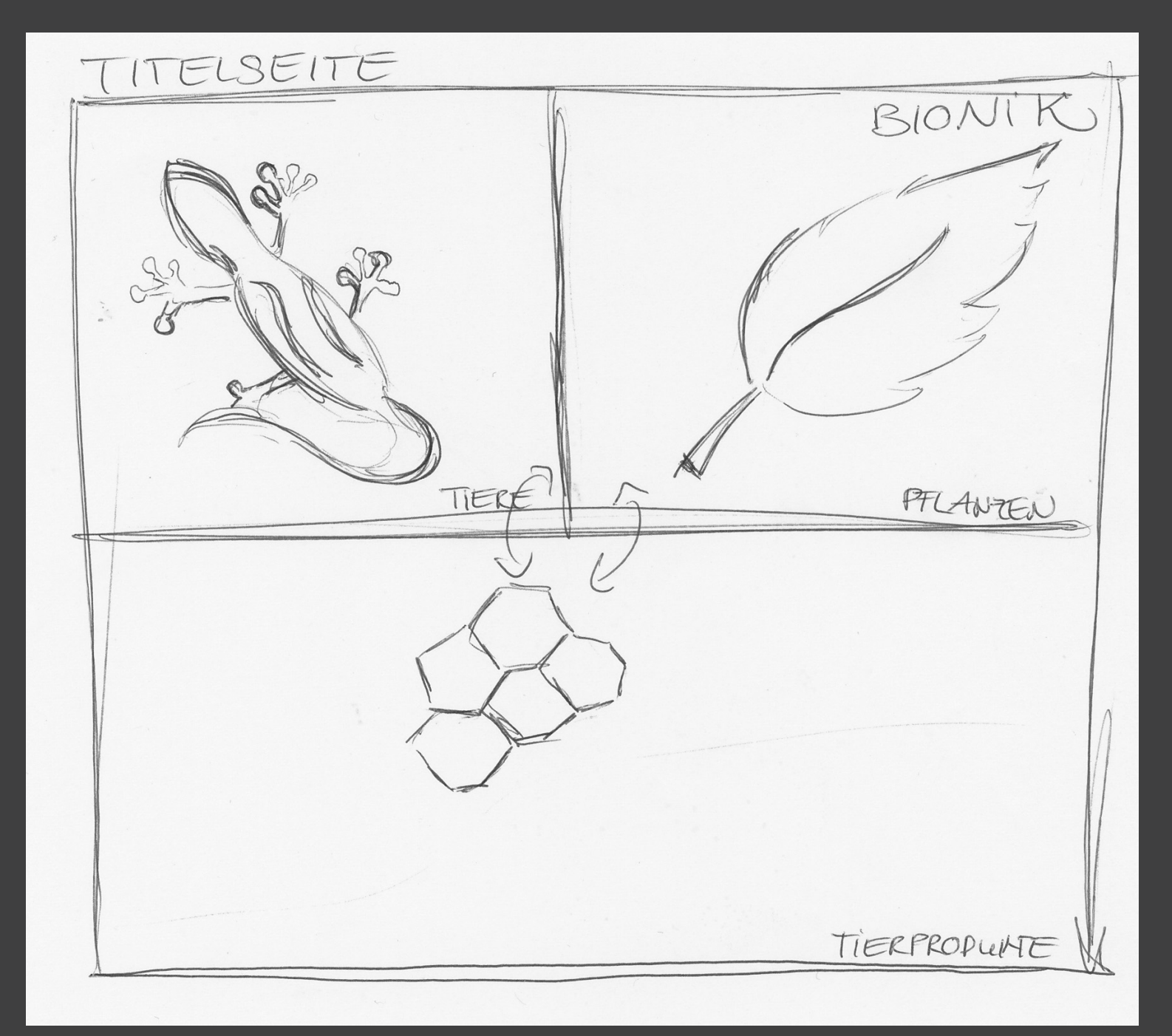

#### erste Skizzen

Anschließend beschäftigten wir uns mit der Layout-Gestaltung und der Navigation.

Abbilung 1 ist eine der ersten Skiz zen. Sie zeigt die Grundaufteilung in 3 Hauptscreens. Einer für den Hai, einer für den Schwimmer und einer für den Airbus. Diese Grund aufteilung wurde bis zum Ende beibehalten.

Jedoch war die Navigation in Skizze 1 noch sehr unübersichtlich und es war unklar, wie welche Aspek te dargestellt und erklärt werden sollten.

Skizze 2 zeigt die Idee, sowohl beim Hai, als auch beim Schwim mer und beim Airbus mehrere Aspekte gleichzeitig durch einen Regler interaktiv betätigen zu können. Beim Hai wäre dies die Veränderung des Schuppenabstan des und somit die Veränderung von turbulenter zu laminarer Strömung; beim Schwimmer die Zunahme der Geschwindigkeit durch das Anbrin gen des FAST SKIN FS2 und beim Airbus Treibstoffeinsparungen, Personenzufuhr und eine Verlängerung der Strecke.

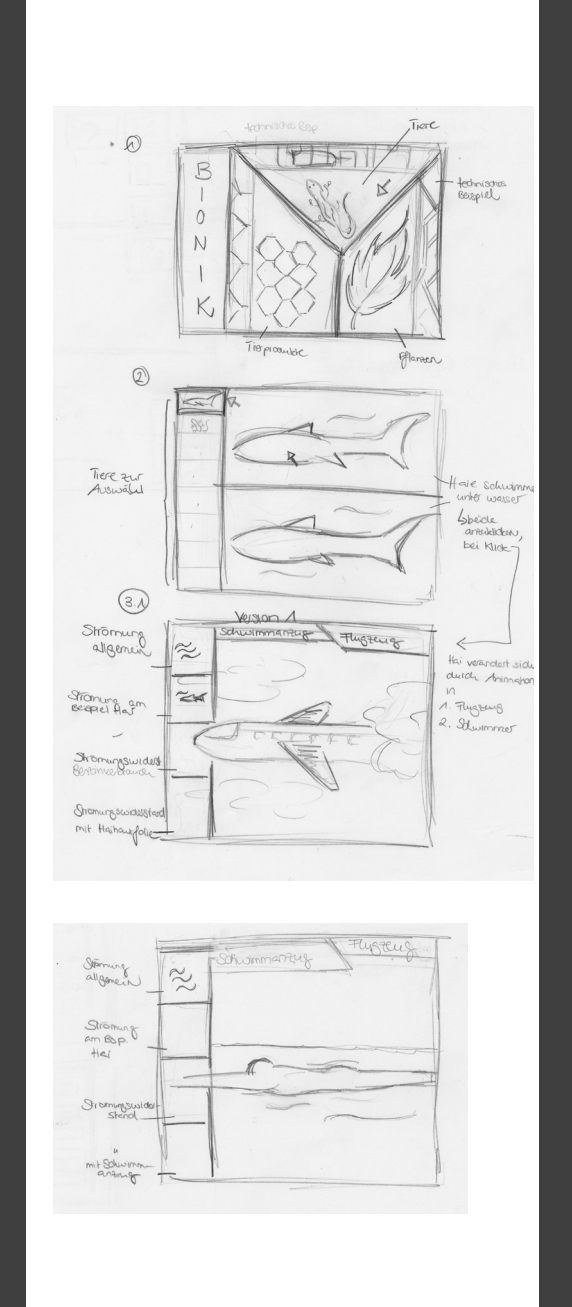

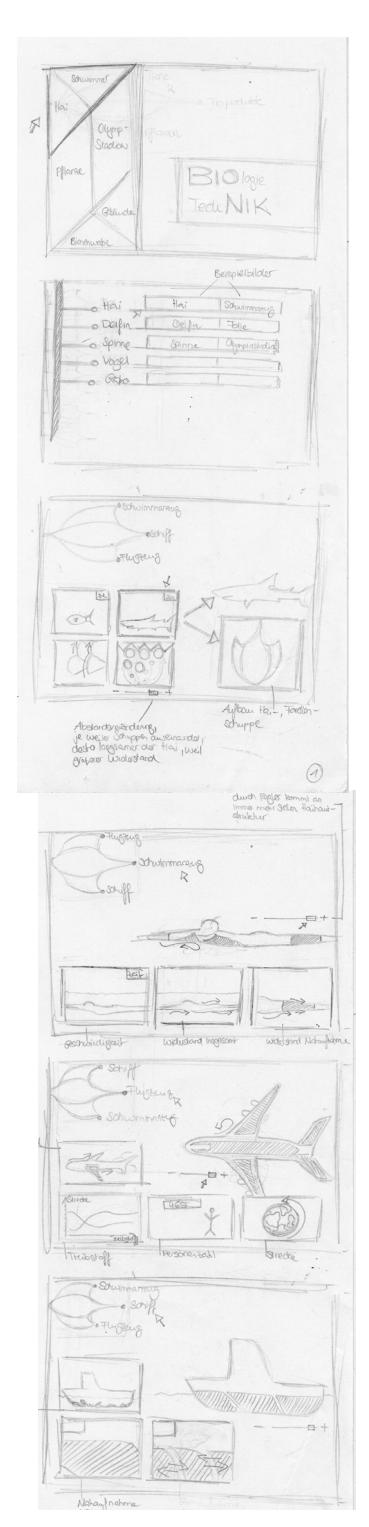

### **Texturen**

Da der Kernpunkt unseres Themas die Strömung war, beschäftigten wir uns vorerst mit der Strömungsdarstellung. Hierfür probierten wir verschiedene Darstellungsmöglichkeiten aus. Wir konzentrierten uns auf Strömungsdarstellung in Form von Kugeln, Streifen oder Pfeilen. Alle Texturen wurden probeweise auf einem Cinema-Hai angebracht. Dadurch wurde sichtbar, dass die Darstellung in Kugelform den Strömungsverlauf am besten verdeutlichte.

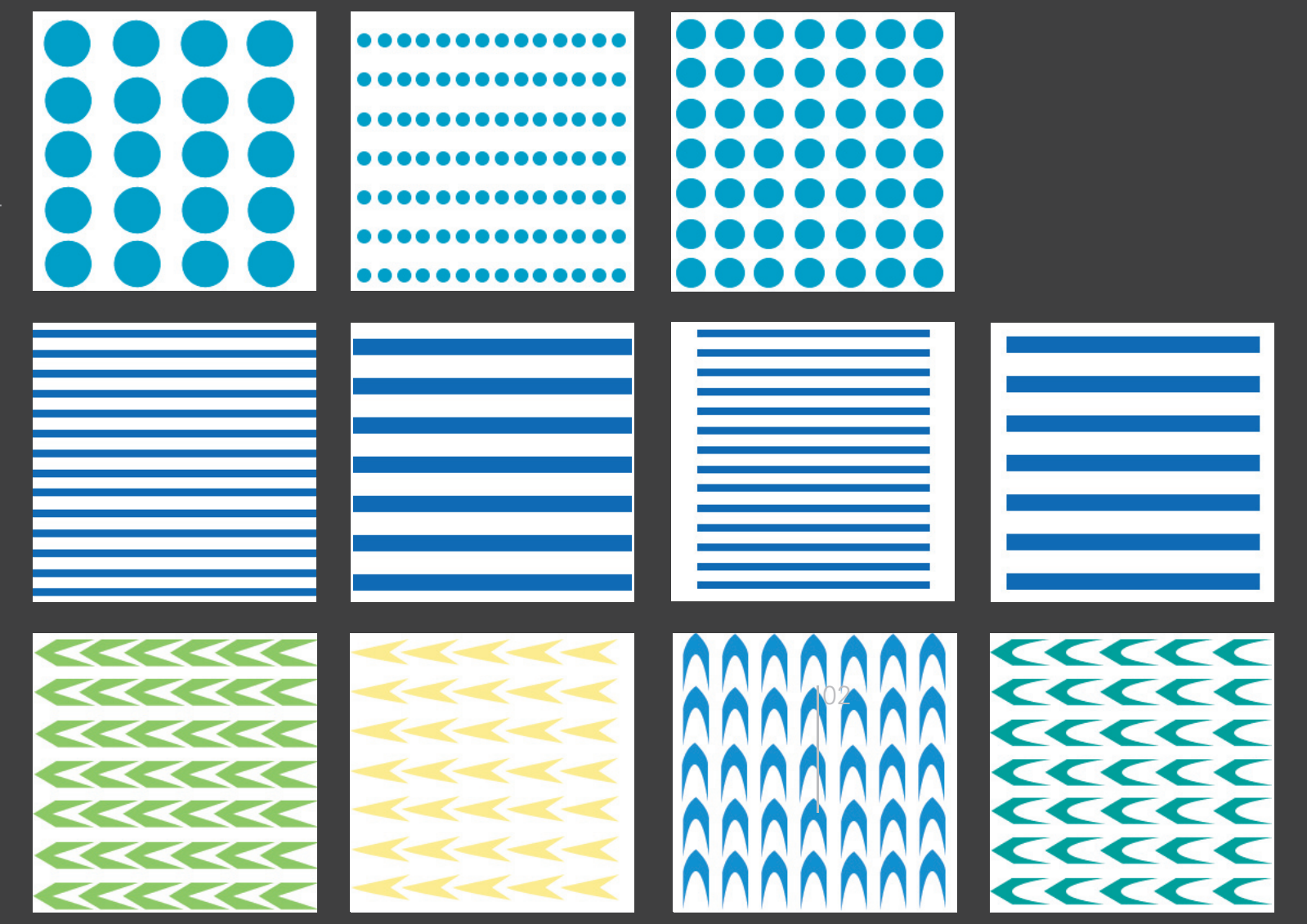

## Strömung laminar

Anschließend fiel die Überlegung der Darstellung der Haihaut und der Strömung, welche laminar durch diese läuft. Hierfür wurden verschiedene Pers-

pektiven und Kugelgrößen ausprobiert.

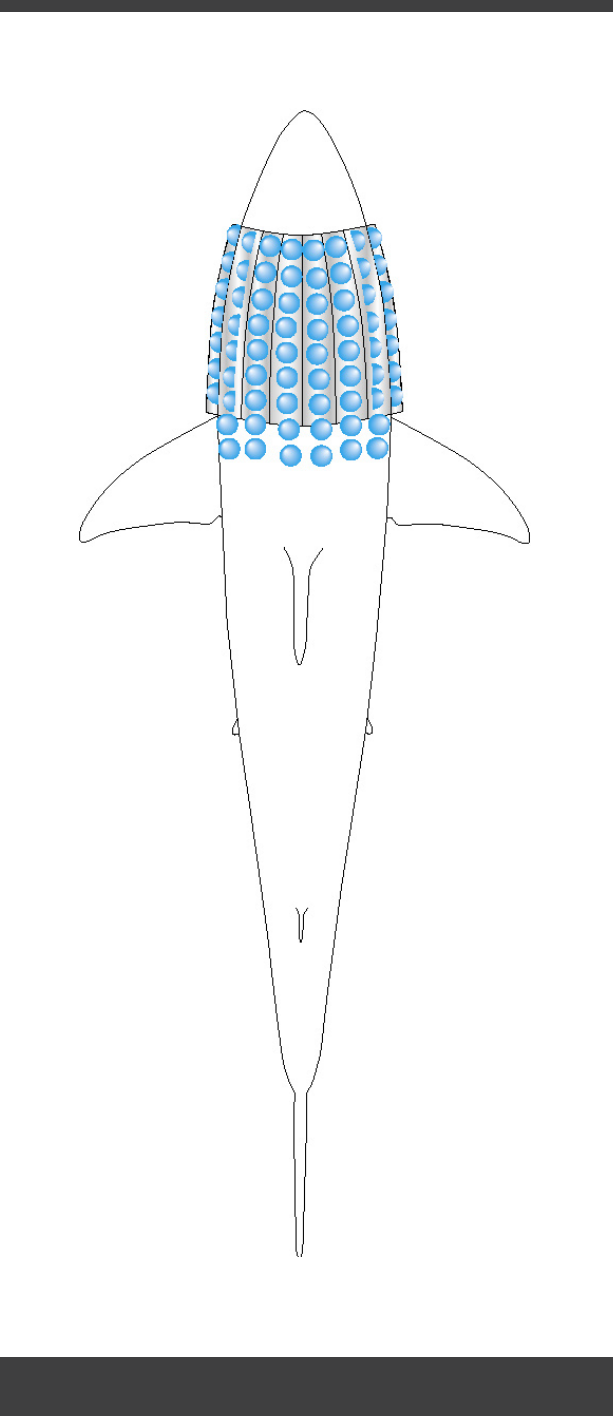

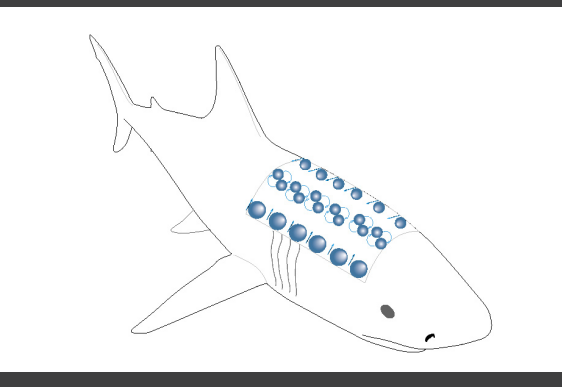

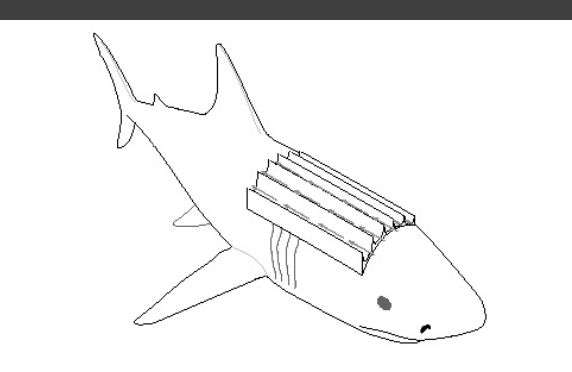

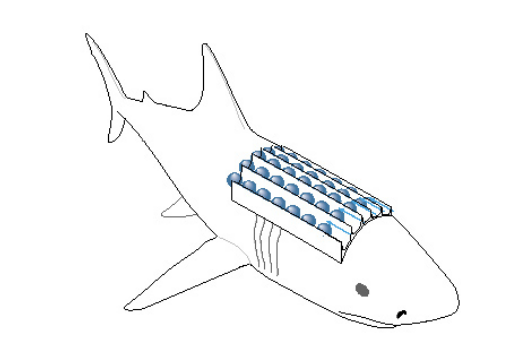

## Strömung turbulent

Die ersten beiden Skizzen zeigen einen Versuch die turbulente Strömung darzustellen, bei welcher sich die Wasserteilchen verwirbeln sollten.

Beide Skizzen erfüllten jedoch weder unsere Erwartungen, noch die unserer Dozenten, weswegen wir beschlossen, die Wasserteilchen in Form von Kugeln in Schlangenlinienform auf und ab bewegen zu lassen, was die Turbulenz verdeutlichen sollte.

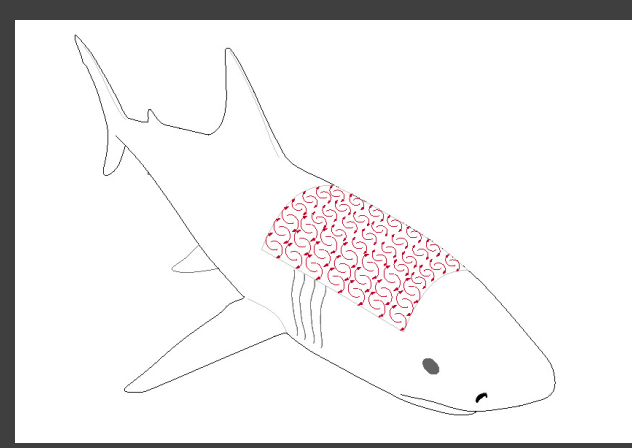

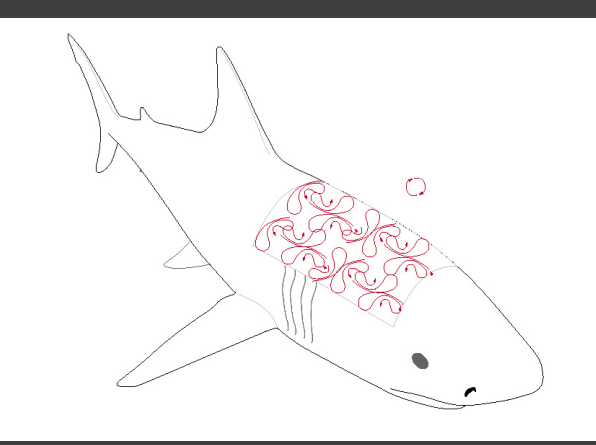

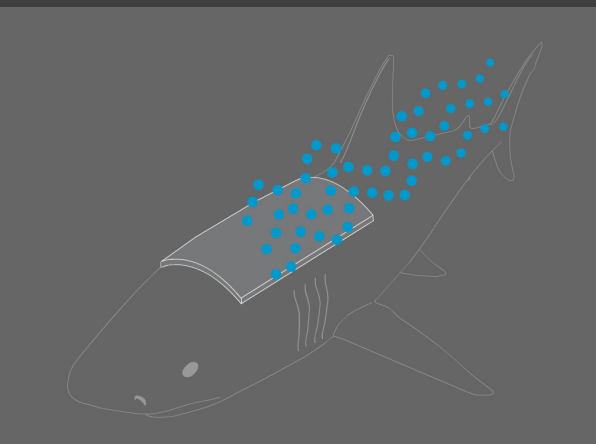

## Umsetzung **Hai**

Nachdem geklärt war, welche Teilbereiche wir behandeln wollten (Hai, Schwimmer, Airbus), beschäftigten wir uns mit der grafischen Umsetzung dieser.

Vorher wurde vereinbart, dass die Teilbereiche auf dem Hauptscreen in 3-dimensionalen Cinema-Objekten dargestellt werden sollten, die anschließenden Erklärungen in Pop-Ups dazu jedoch vereinfach in Outline-Zeichnung.

Es wurden anschließend also Cinema-Objekte und Outline-Zeichnungen eines jeden Objektes erstellt. Da anfänglich noch nicht klar war, in welcher Perspektive die Darstellung der Strömung am Hai am besten dargestellt werden sollte, wurde eine Outline-Zeichnung in 3 Perspektiven erstellt.

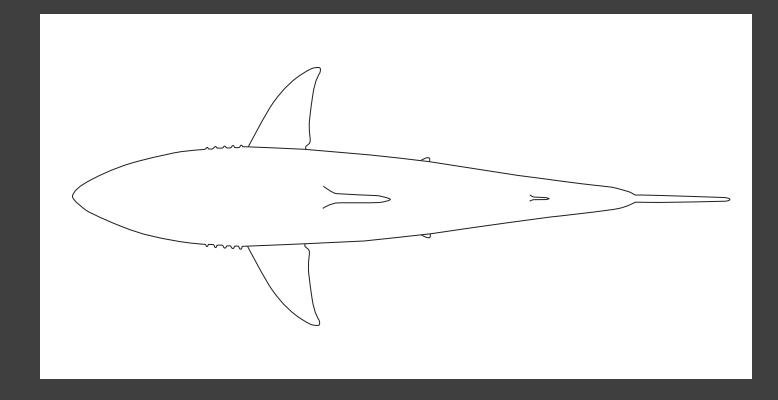

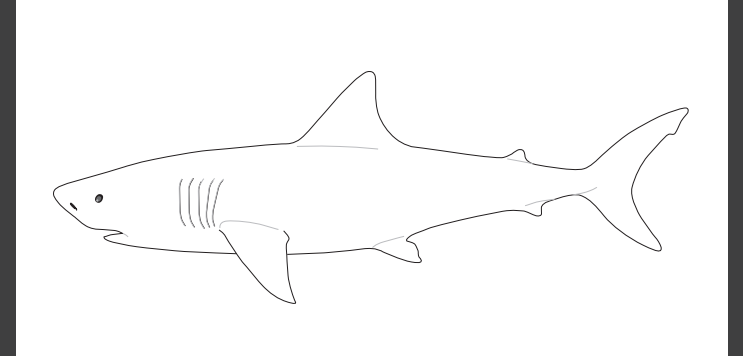

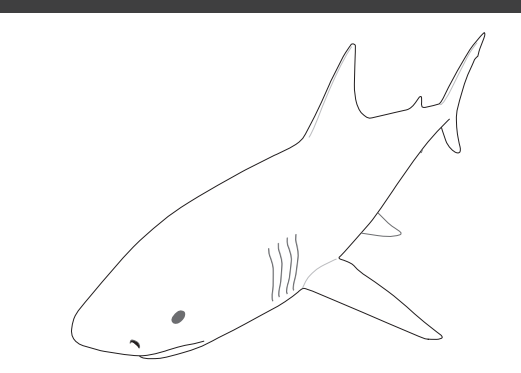

## Movies - Hai

Zur Umsetzung benötigten wir sowohl die Strömungsdarstellung in Cinema, als auch die in Flash.

Die 3-dimensionale Darstellung sollte sich auf dem Hauptscreen befinden und zu jedem Zeitpunkt sichtbar sein (also auch, wenn Popups mit kleineren Flash-Animationen im Vordergrund geöffnet sind).

Die vier Darstellungen unterhalb zeigen die Outline-Darstellungen in Flash. Durch einen Regler sollte man interaktiv die Strömung von turbulent nach laminar lenken können, indem sich die Schuppen je nach Reglerbewegung aufrichten, bzw. senken.

Gleichzeitig sollte sich parallel zur Reglerbewegung die Strömungsdarstellung am Cinema-Hai (von turbulent nach laminar nach turbulent) ändert.

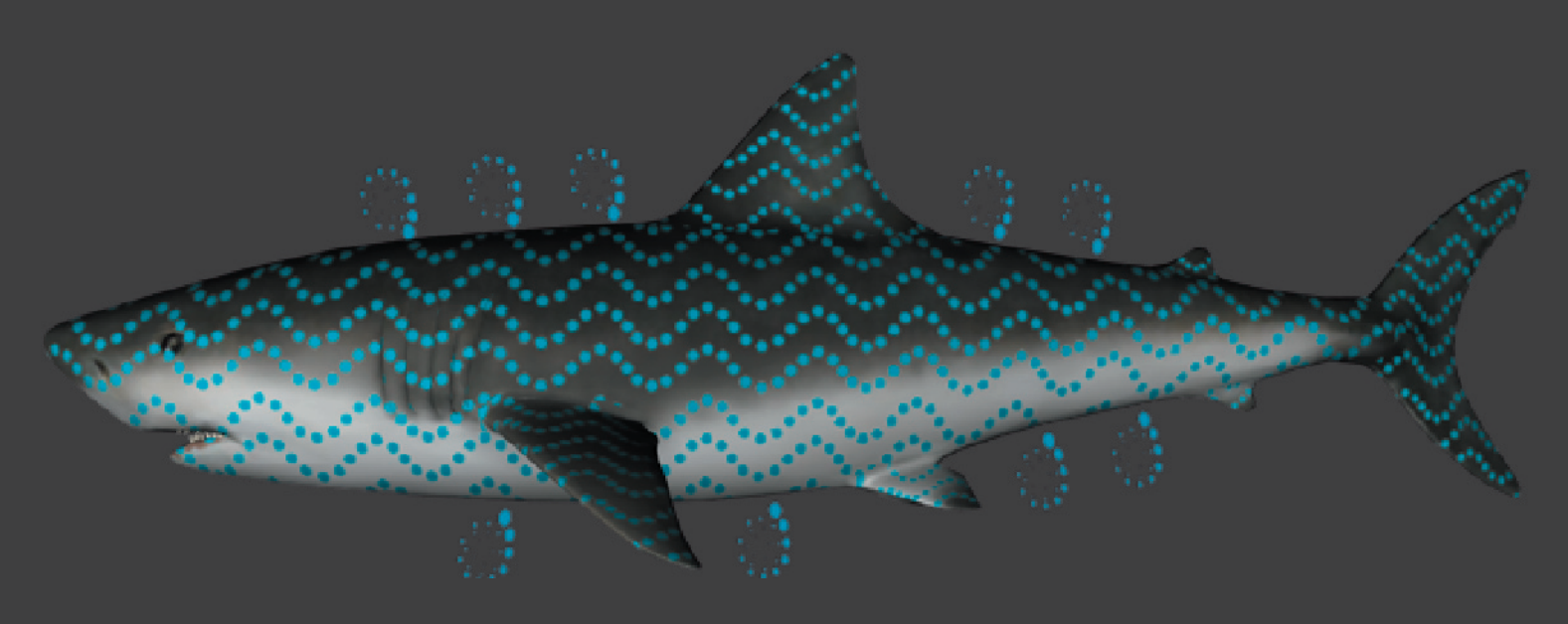

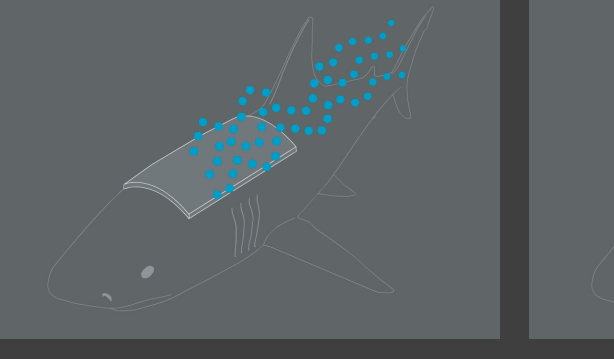

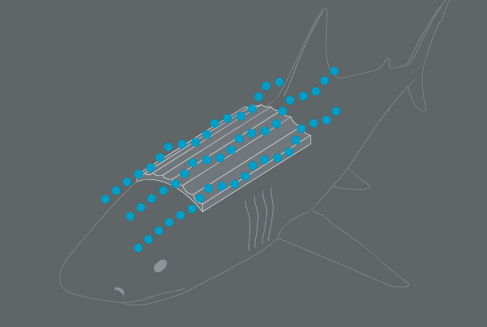

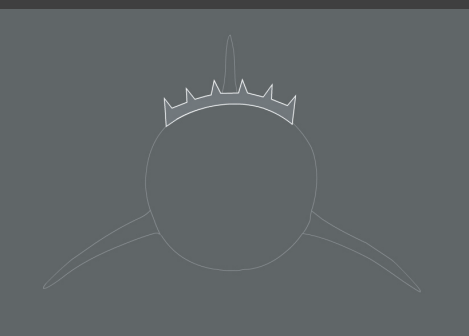

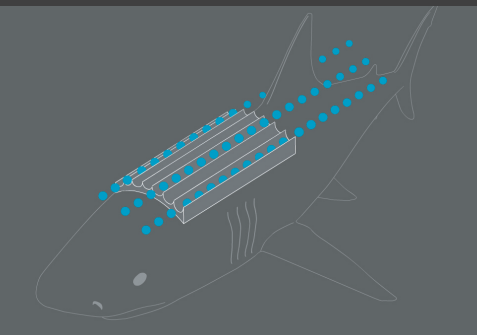

## Movies - Hai

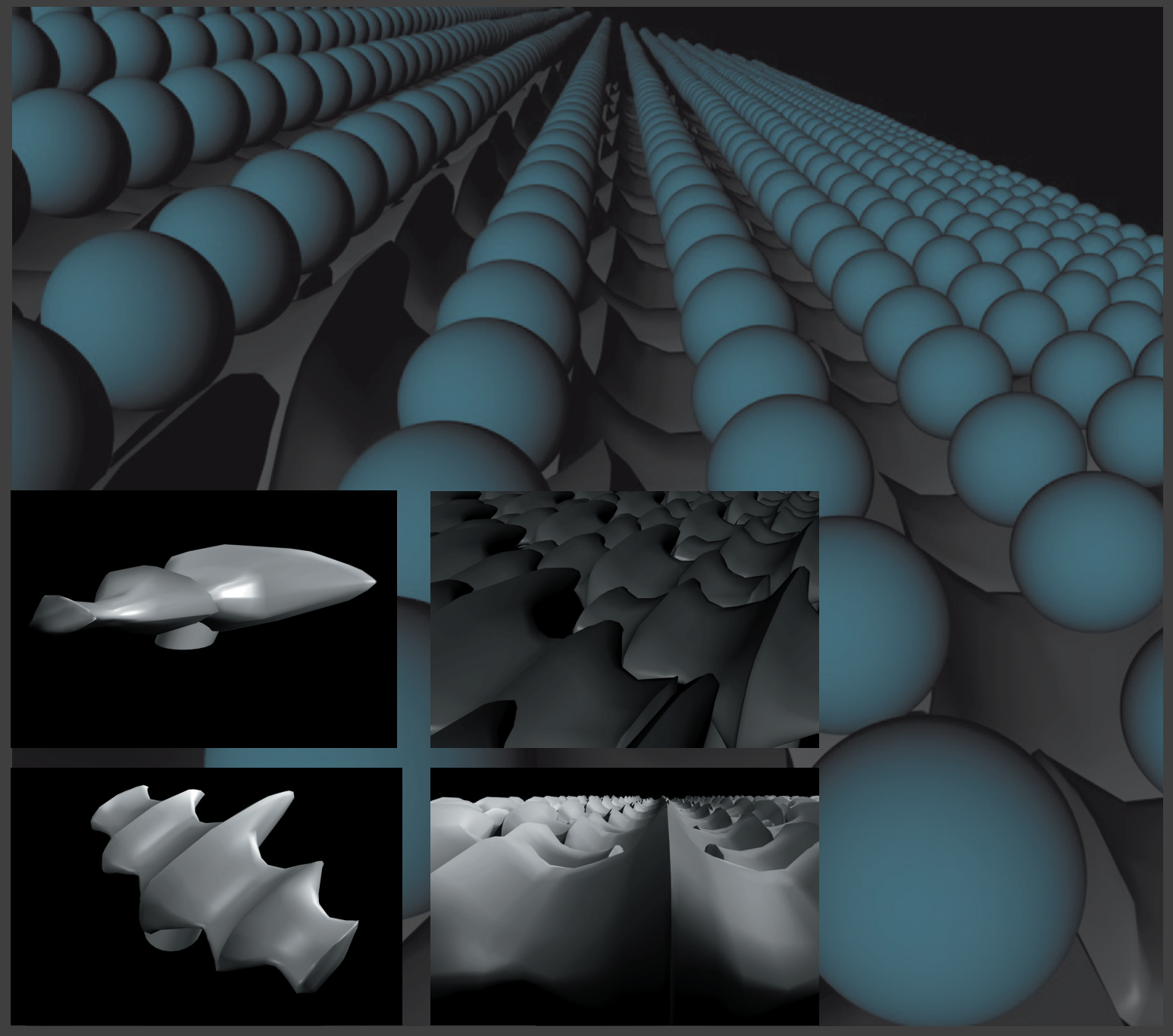

Neben der Strömungsdarstellung sollte beim Oberpunkt Hai auch die Schuppe behandelt werden. Hierfür was es nötig, auch die Schuppe in Cinema nachzubauen.

Zur Verdeutlichung, wie die Strömung durch die Schuppen fließt, wurde ein kleiner Film erstellt.

Umsetzung Schwimmer

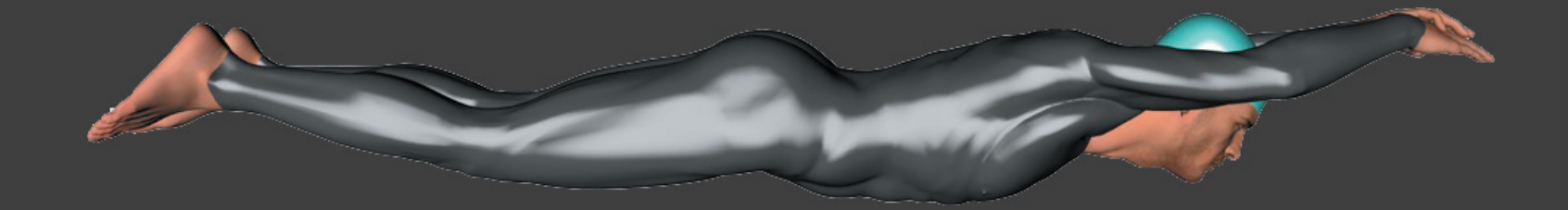

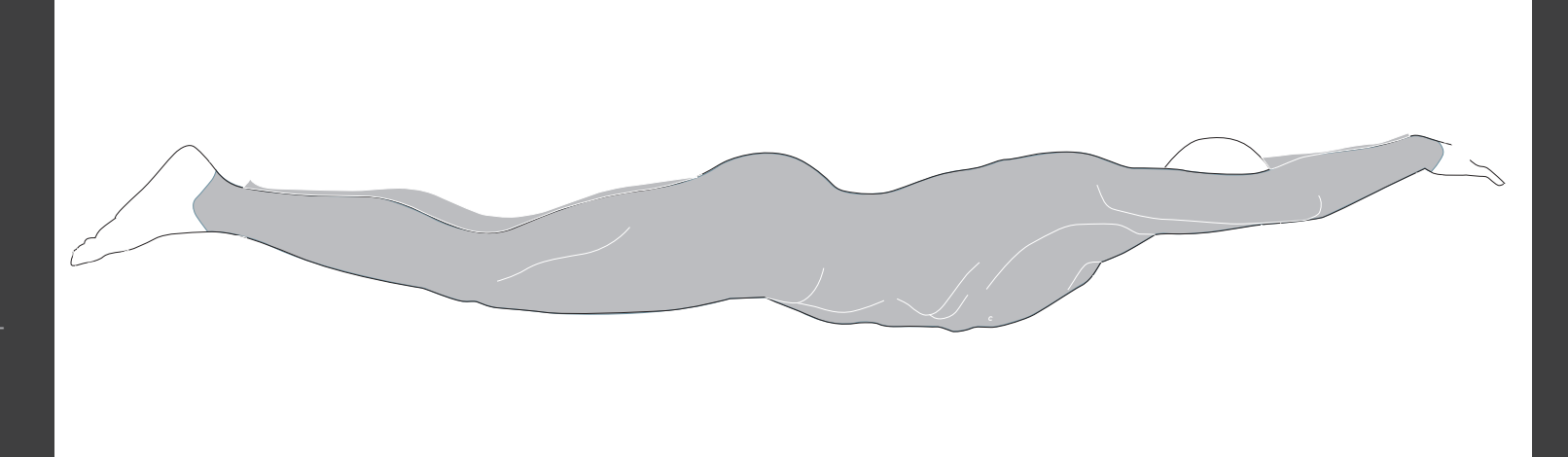

Das nächste Objekt, um das wir uns kümmerten, war der Schwimmer.

Auch von diesem wurde sowohl ein Cinema-Objekt, als auch eine Outline-Zeichnung erstellt.

## Movies - Schwimmer

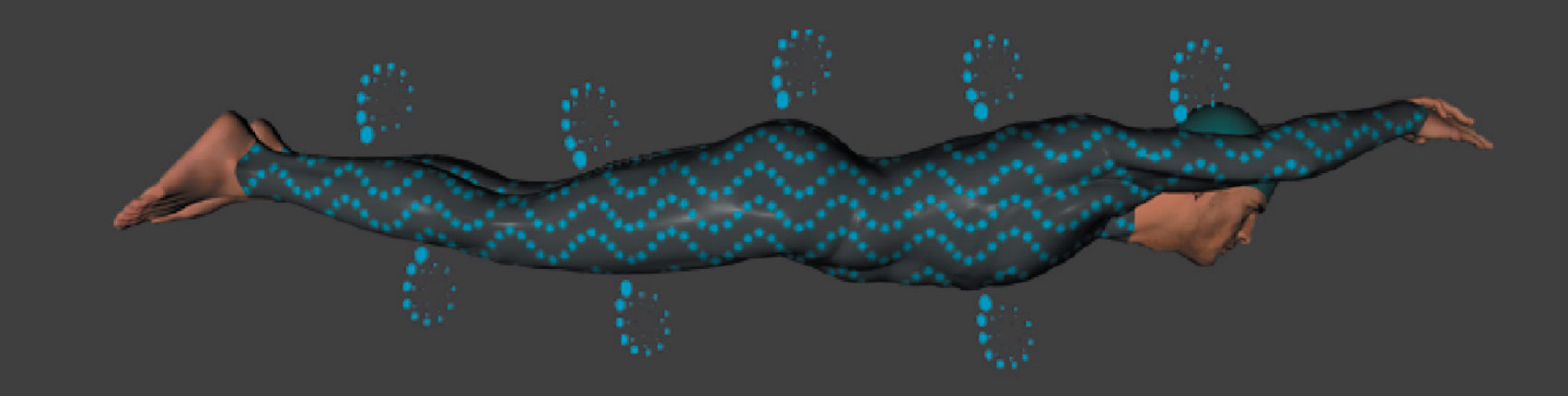

Die Filme zum Schwimmer beschränkten sich auf 2 Darstellungen. Die obere sollte, wie auch beim Hai, immer sichtbar sein. Die untere Darstellung sollte sich ein einem Pop-Up öffnen und darin erklären, wie der Schwimmer durch das Anbringen von immer mehr Haihaut-Struktur, dargestellt durch orange Linien, für die selbe Strecke eine kürzere Zeit, dargestellt in Form einer Stoppuhr, benötigt. Durch einen Regler sollten die Stellen, an welchen der FAST SKIN FS2 angebracht wird vermehrt, bzw. vermindert werden können.

Auch beim Schwimmer sollte die Verminderung des Reibungswiderstandes durch das Anbringen der "Haut" im Cinema-Objekt gleichzeitig zur Flash-Animation sichtbar sein.

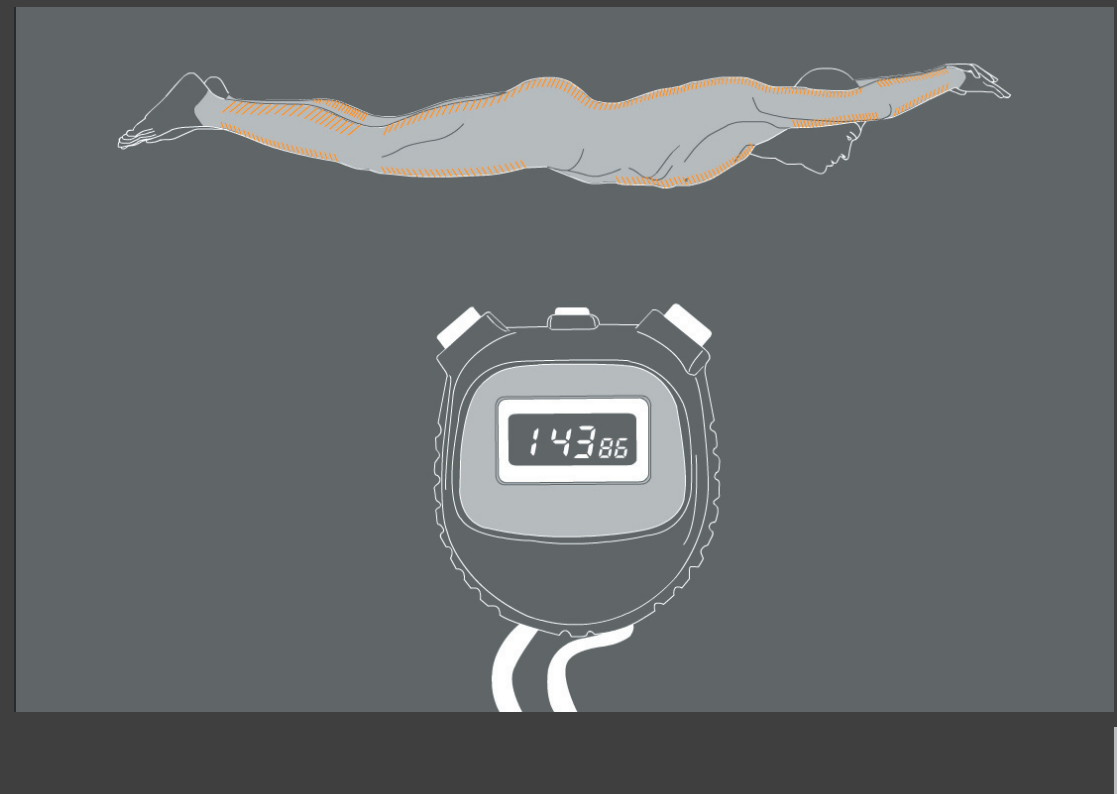

Umsetzung Airbus

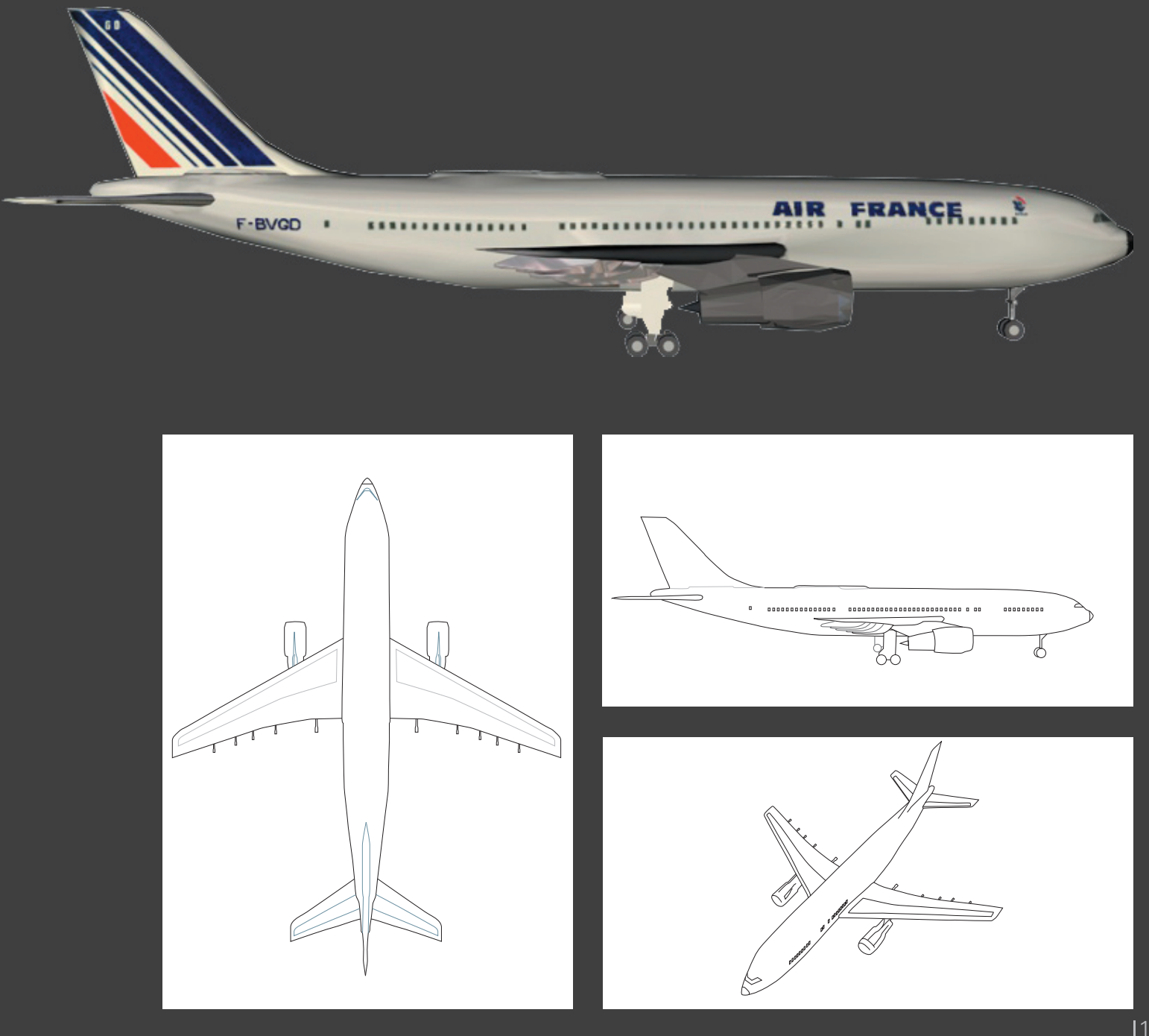

Auch vom Airbus waren sowohl ein Cinema-Objekt als auch Outline-Zeichnungen notwendig.

## Movies - Airbus

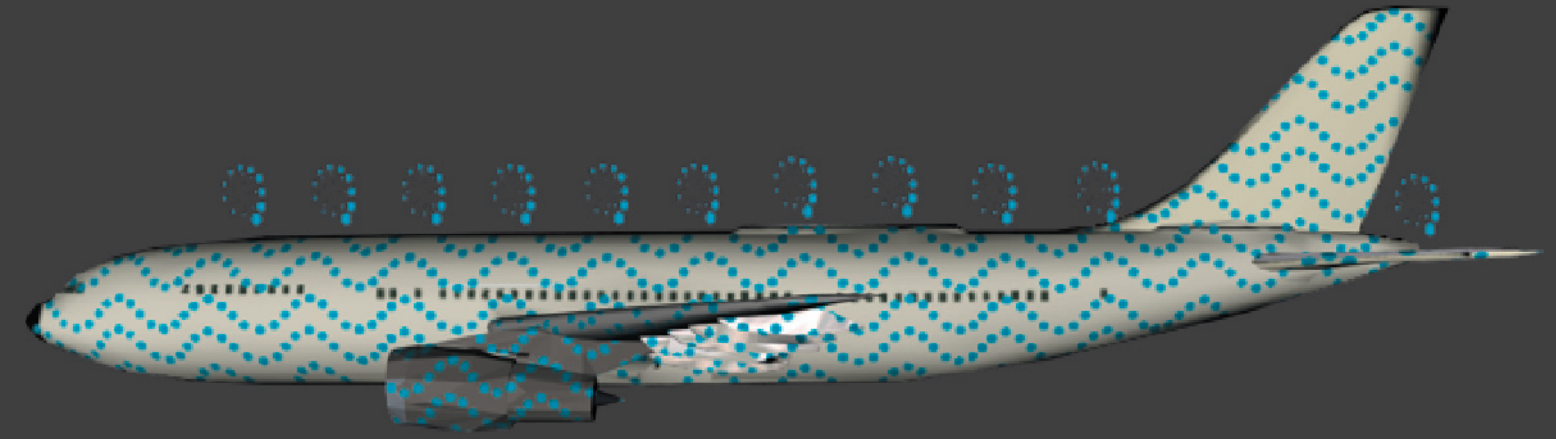

Die 3-dimensionale Darstellung des Airbusses basierte auf der selben Überlegung, wie die des Haies und die des Schwimmers. Wie bei den vorherigen Objekten sollte auch diese immer sichtbar sein.

Die Outline-Zeichnungen sollten, ebenfalls durch einen Regler geregelt, verdeutlichen, dass durch das Anbringen der Riblet-Folie in Form von orangen Linien (Skizze 1)

- 1. eine größere Strecke zurückge legt werden kann (Skizze 2 ),
- 2. weniger Treibstoff benötigt wird und somit
- 3. mehr Personen mitfliegen können.

Auch hier war uns wichtig, die Veränderung des Reibungswiderstandes durch das Anbringen der Riblet-Folie am Cinema-Objekt sichtbar zu machen.

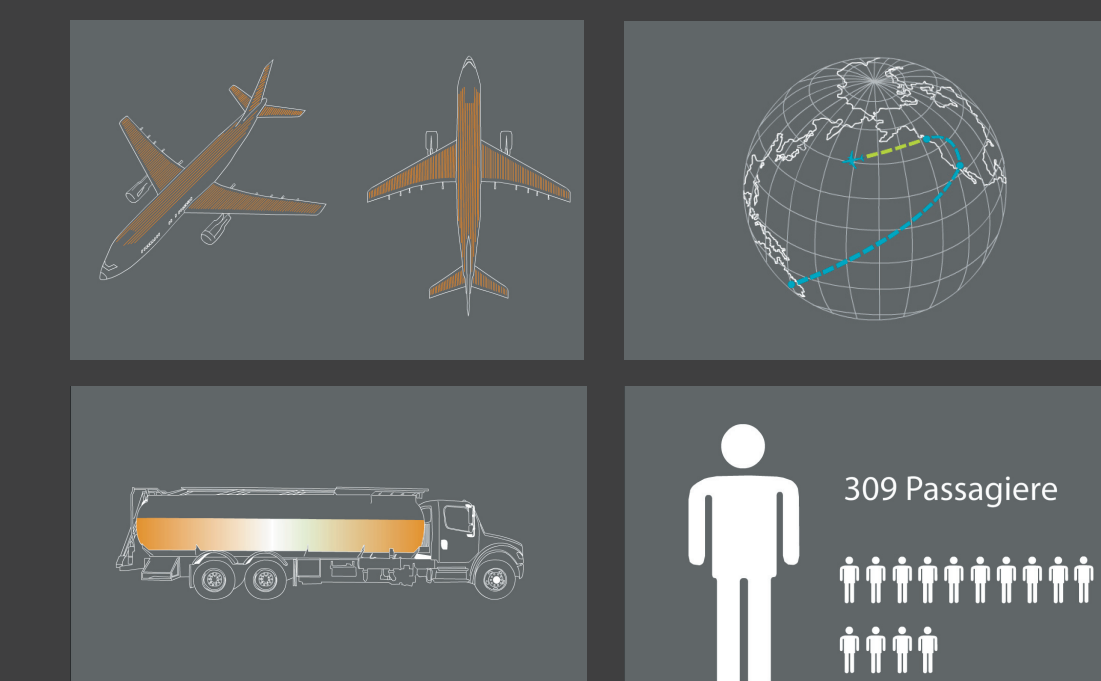

# **Darstellung Hintergrund**

Nachdem geklärt war, wie die Einzelbereiche dargestellt werden sollten, beschäftigten wir uns mit der Darstellung der Hintergrundflä che und die Navigation.

Herr Krämer wies uns bei einer Besprechung darauf hin, dass es möglich wäre, alle Teilbereiche zu verknüpfen.

Dies sollte zu einer besseren Na vigation und einer besseren Übersicht über alle Themenbereiche führen. Der erste Screen sollte sich in der untersten Ebene befinden. In diesem wird das Thema am Bei spiel Hai erklärt. Durch Veränderung des Cursors am oberen Rand des Screens, sollte der Nutzer darauf aufmerksam gemacht werden, durch einen Klick nach oben in die nächste Ebene, die des Schwim mers, zu gelangen. So könnte der Nutzer frei, durch hoch und runterfahren, zwischen allen Teilbereichen navigieren.

Der nächste Schritt war folglich die Erstellung eines Hintergrundes, der alle Themenbereiche (unter Wasser, Wasseroberfläche und Himmel) einschließt.

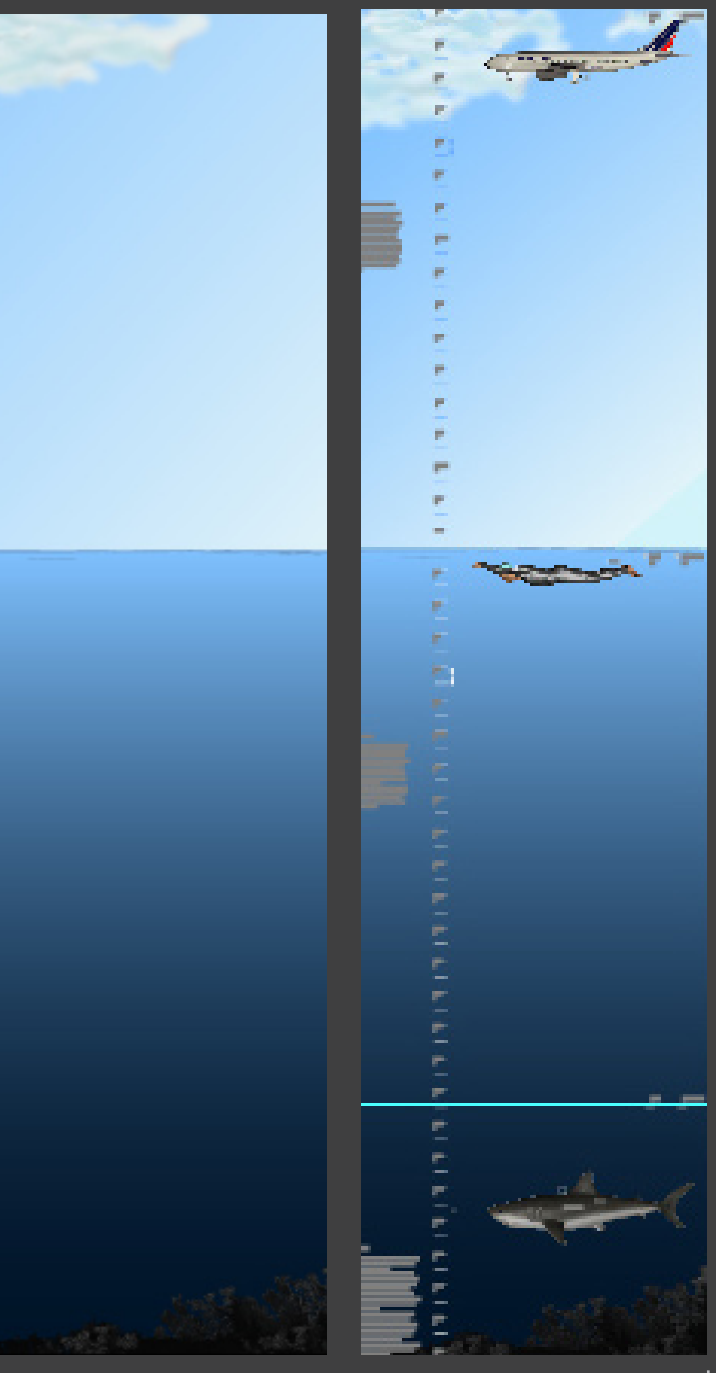

## Navigation

Anschließend beschäftigten wir uns mit der Navigation auf dieser Hintergrundebene. Welche Popups, sollten sich an welcher Stelle durch welchen Button öffnen und wie sollte die Darstellung der Pop-Up's aussehen.

Dies waren die Hauptfragen, die wir mit Hilfe der "Navigationsskizzen" versuchten zu lösen.

Diese Darstellung zeigt die ersten Versuche zur Navigation. Bis zum Ende durchgesetzt wurde die Höhenanzeige, welche sich als "Leitfaden" durch das gesamte System durchziehen sollte. Der Text und die Pop-Up's waren jedoch noch nicht optimal gesetzt und gestaltet.

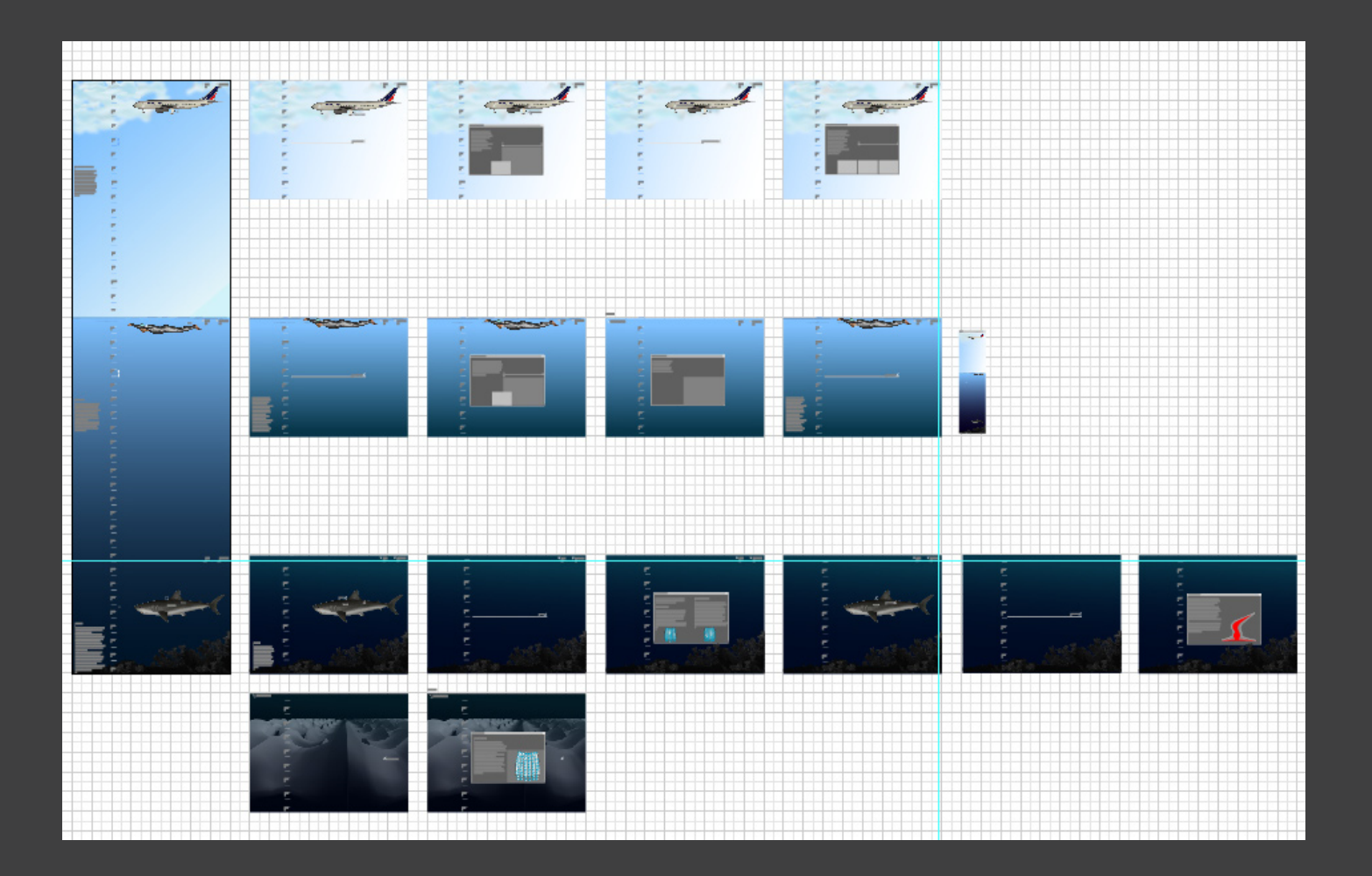

## Navigation

Diesem Problem sollte in dieser Skizze Abhilfe geschaffen werden. Der Text wurde passend zu jedem Screen versetzt und jedes Pop-Up umgestaltet.

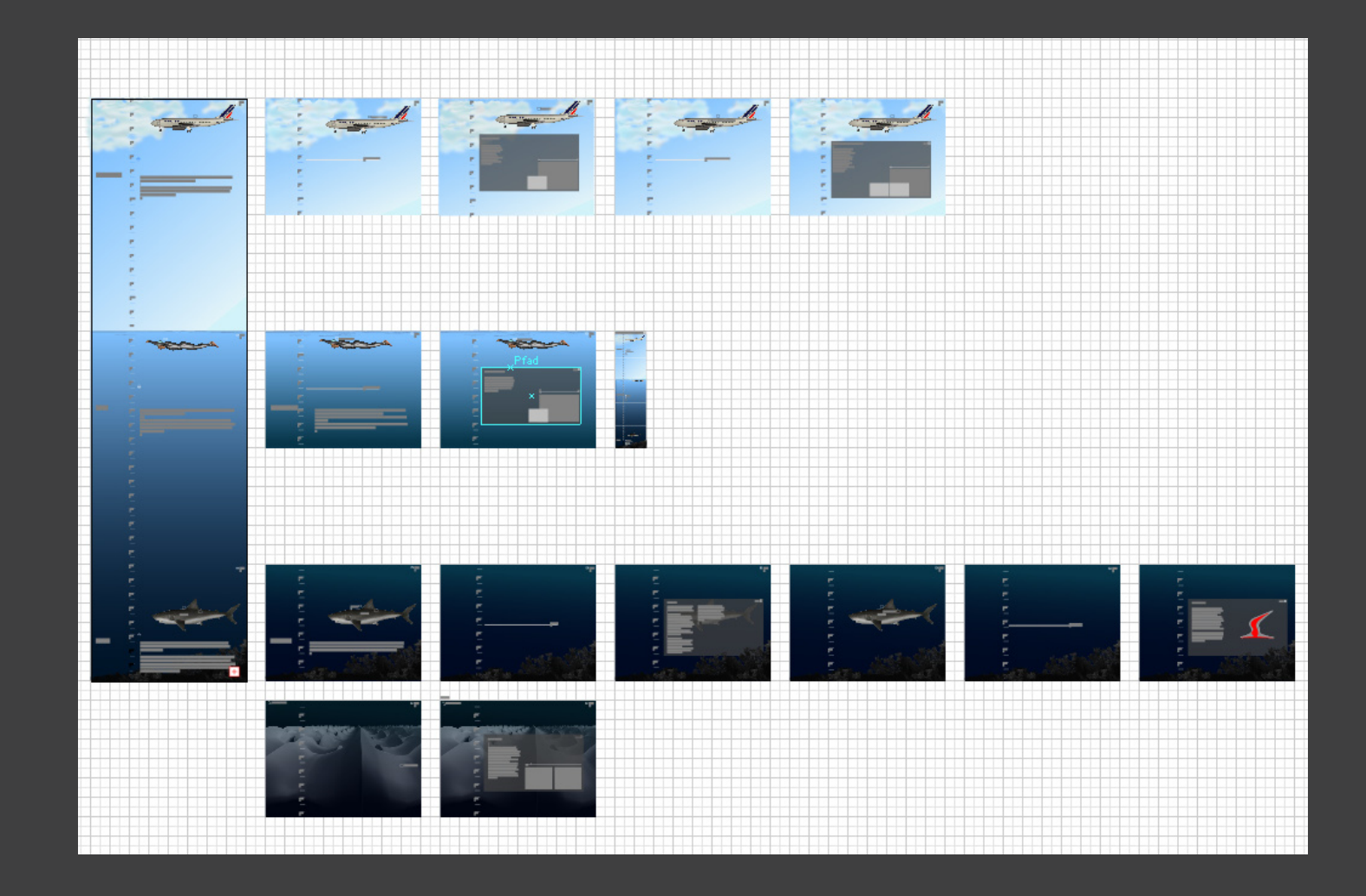

## Screen 1 - Startseite

Screen 1 zeigt die Anfangssituation. Auf dieser Hauptseite wird der Begriff Bionik erklärt. Auf dem Hai befinden sich 2 Buttons. Wenn der Benutzer mit der Maus über diese Buttons fährt, erscheint der Hauptbegriff, der durch das Klicken in einem sich öffnen-

den Pop-Up erklärt wird.

Wenn er Nutzer mit der Maus den oberen Bildrand berührt, bemerkt er eine Veränderung des Cursors, was bedeutet, dass er durch einen Klick auf die nächst höhere Ebene gelangen kann.

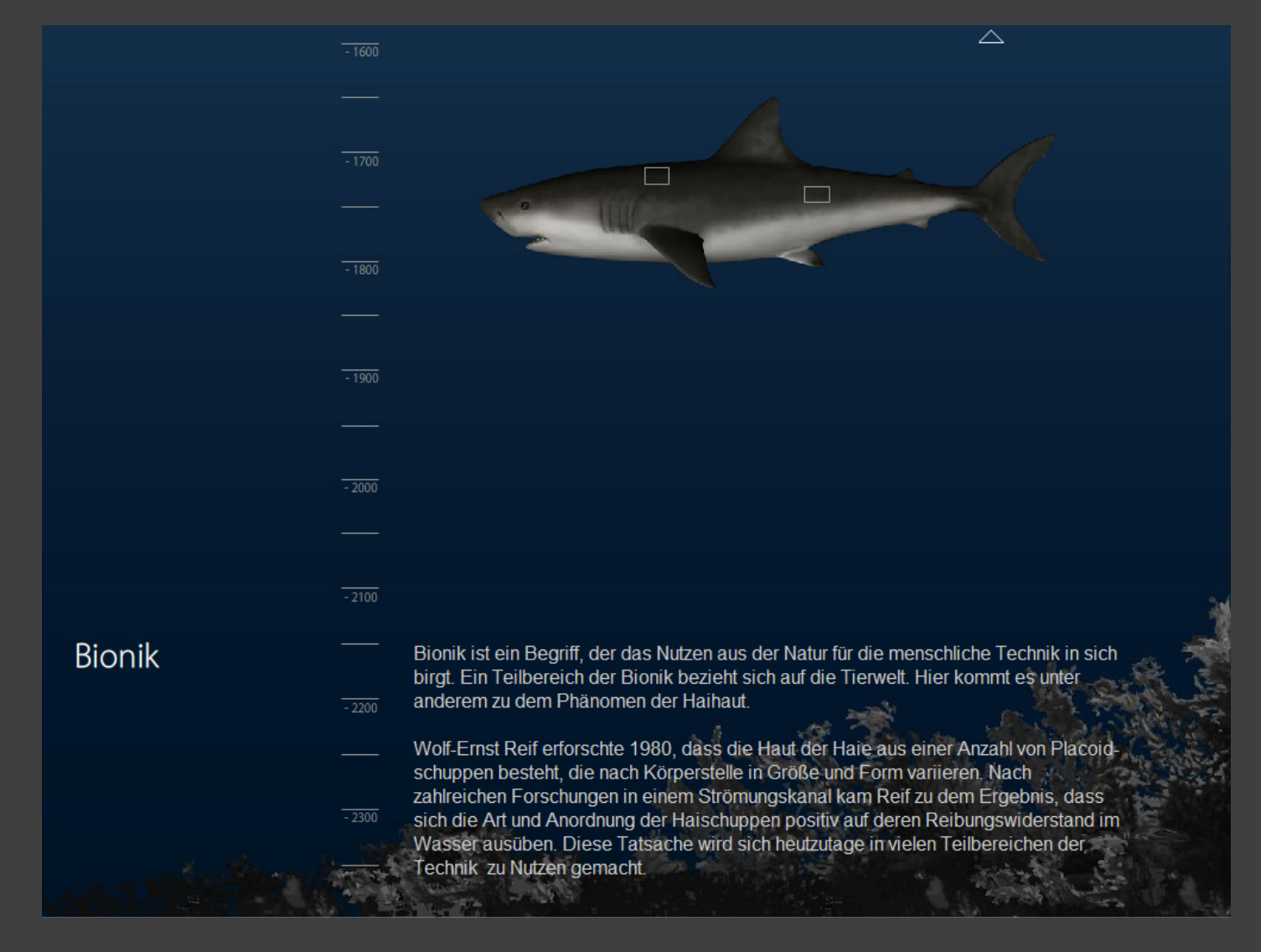

## Screen 1 - Startseite

Diese Abbildung zeigt das Erscheinen des Oberbegriff, der im folgenden Pop-Up erklärt wird. In diesem Fall ist es die Strömung.

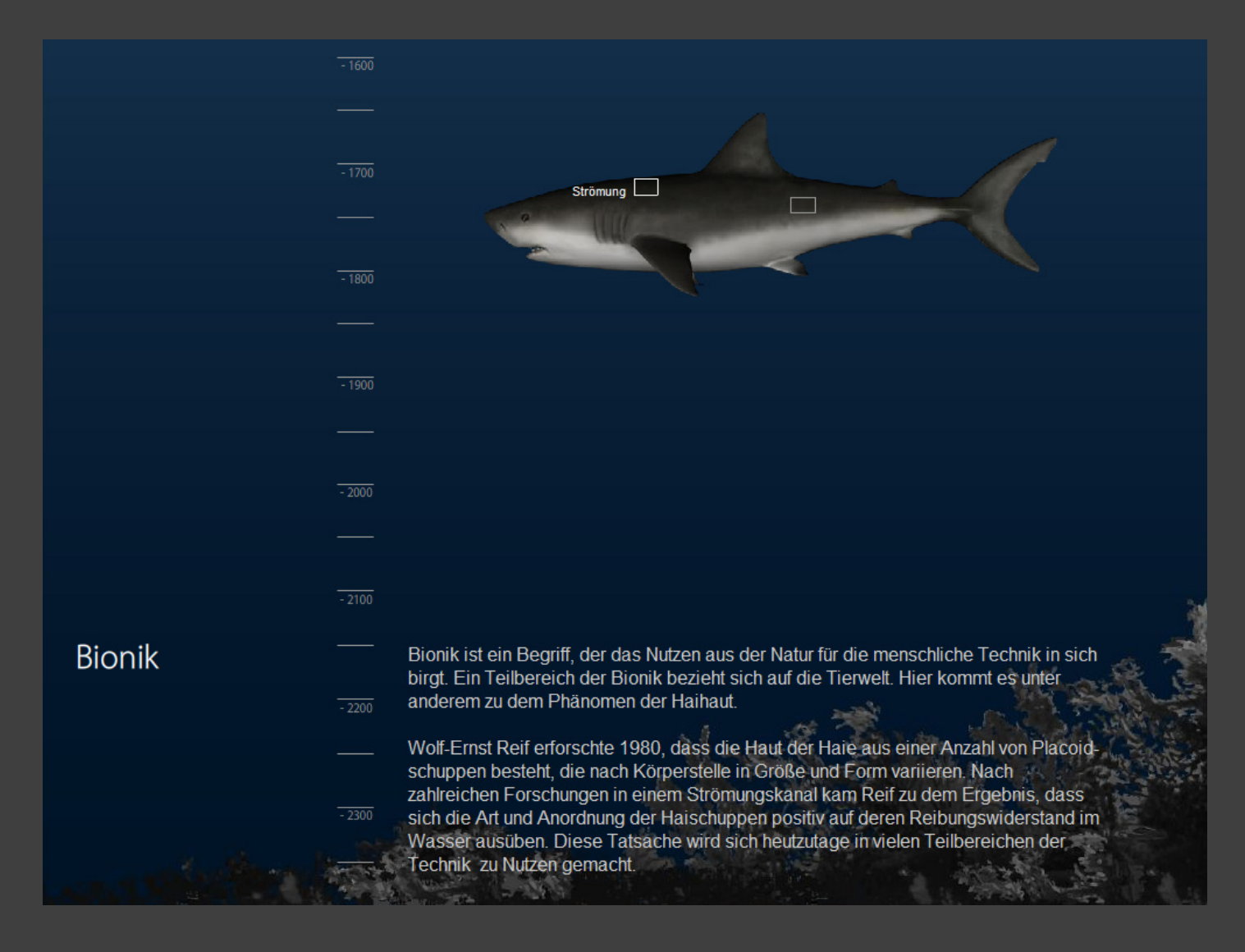

## Screen 2 - Strömung

Durch das Klicken auf den Strömungsbutton öffnet sich das dazugehörige Pop-Up. In diesem kann der Nutzer das erste Mal interaktiv eingreifen und durch einen Regler die Strömung von laminar nach turbulent verändern. Gleichzeitig bemerkt er, dass sich ebenfalls die Strömung am 3-dimensionalen Hai verändert.

Durch einen Text ist die Situation erklärt.

Durch den Close-Button im rechten oberen Eck des Pop-Up's gelangt der Nutzer zurück zur Hauptseite.

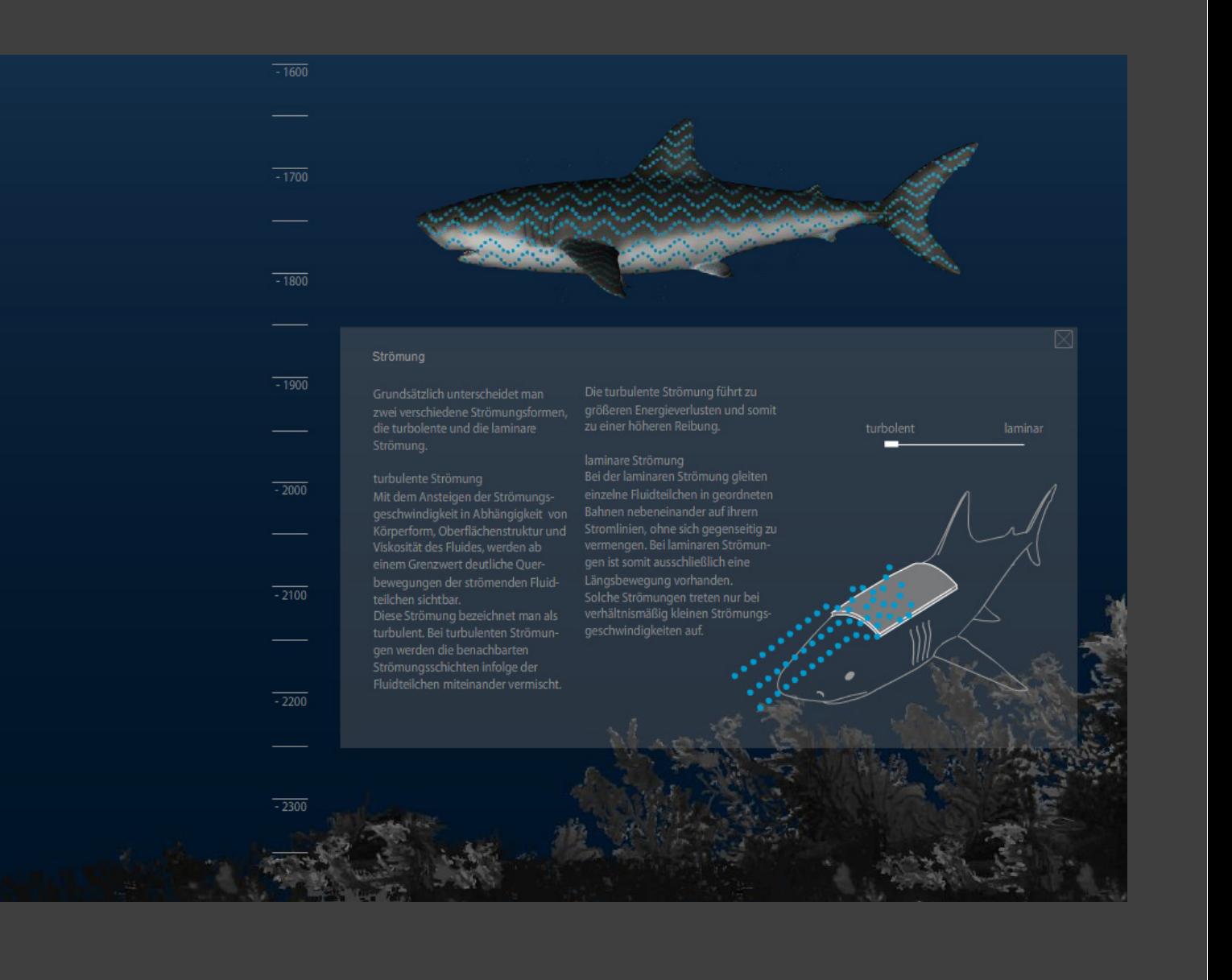

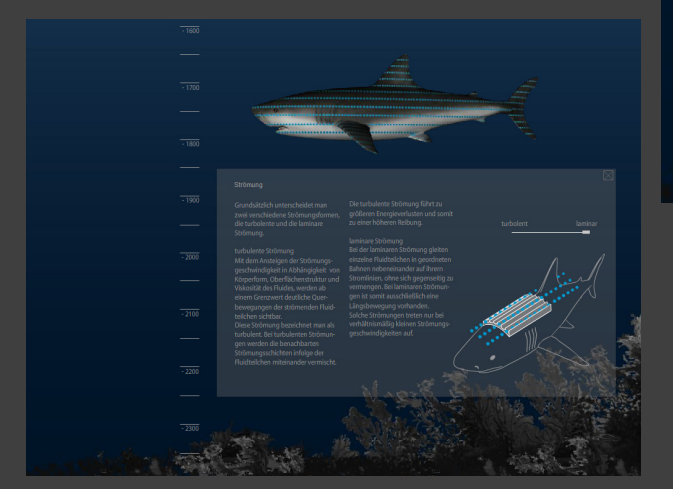

 $\boxtimes$ 

## Screen 3 - Zoom In

Der sich auf der Hauptseite befindende 2. Button ermöglicht dem Nutzer ein Zoom-In in die Haihaut, dargestellt durch einen kurzen Film. Auch hier hat der User die Möglichkeit zu Navigieren. Indem er die verschiedenen Wandreibungsverminderungen anklickt, sieht der User, wie sich in der unteren Abbildung der Schuppenabstand, in der oberen Abbildung die Strömungsgeschwindigkeit verändert. Er lernt so, dass die Strömung am besten fließt, wenn die Schuppen am höchsten gebaut sind.

#### Schuppenabstand

Die 1 bis 3mm dünne Haihaut trägt feine Schuppen, die von 200 bis 500 gm messen. Sie bilden Rippen mit zwischenliegenden Vertiefungen. Diese Strukturen bilden bei aneinandergrenzenden Schuppen Riefen Diese beeinflussen die Grenzschicht auf sehr unterschiedliche Art und Weise: Es besteht eine Korrelation zwischen Schuppenstruktur und Schwimmgeschwindigkeit. Alle schnellen Hochseeschwimmer haben Schuppen mit feinen Riefen, die etwa 0,5mm auseinanderliegen, wogegen langsamer schwimmende Riffbewohner zwar ähnliche Schuppen, aber weiter auseinander liegen de Riefen haben.

5.4% 8% 8,5 % 10 %

Wandreibungsverminderung:

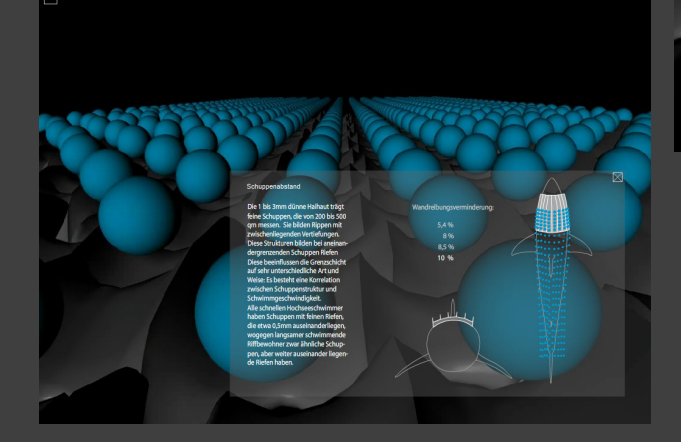

## Screen 3 - Zoom In

Durch einen Button, der sich im oberen linken Eck befindet kommt der Nutzer zurück zum Hauptscreen.

Dort kann er, nachdem er das Grundwissen über die Strömung und deren Widerstand erfahren hat, jetzt in die nächsten Ebenen gelangen, um dort die Anwendungsgebiete erfahren zu können.

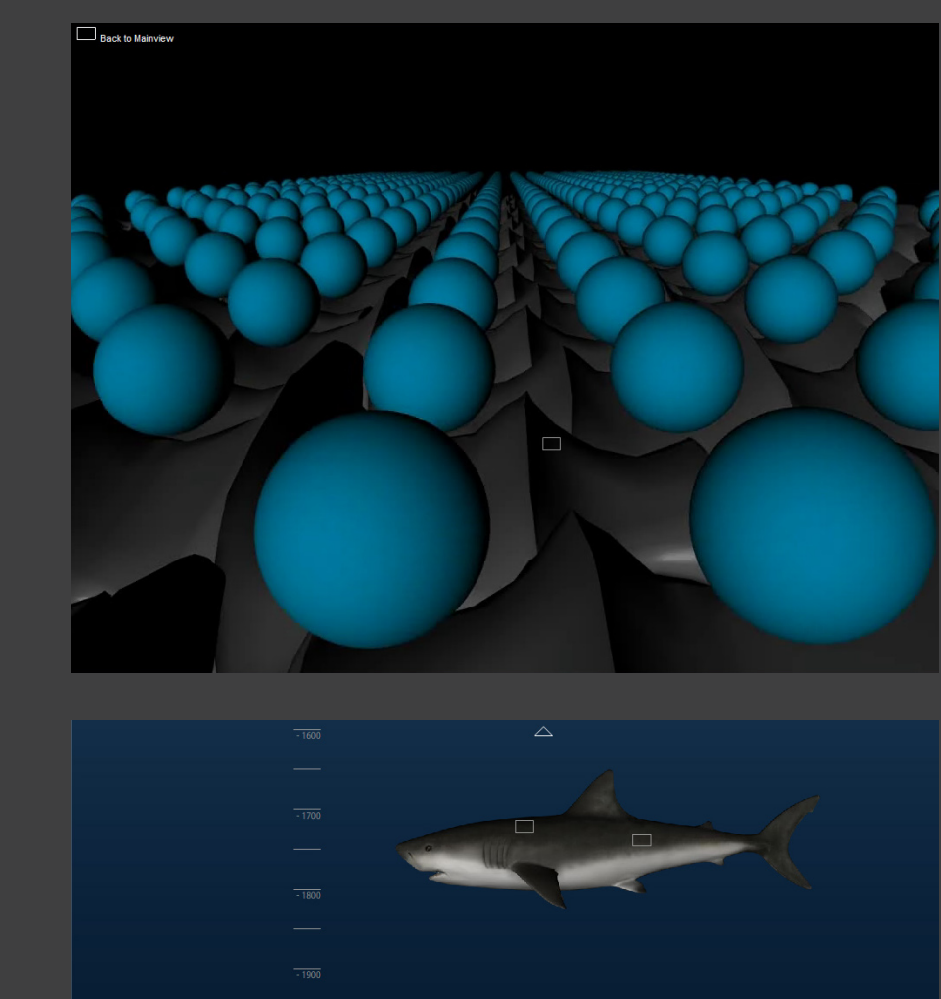

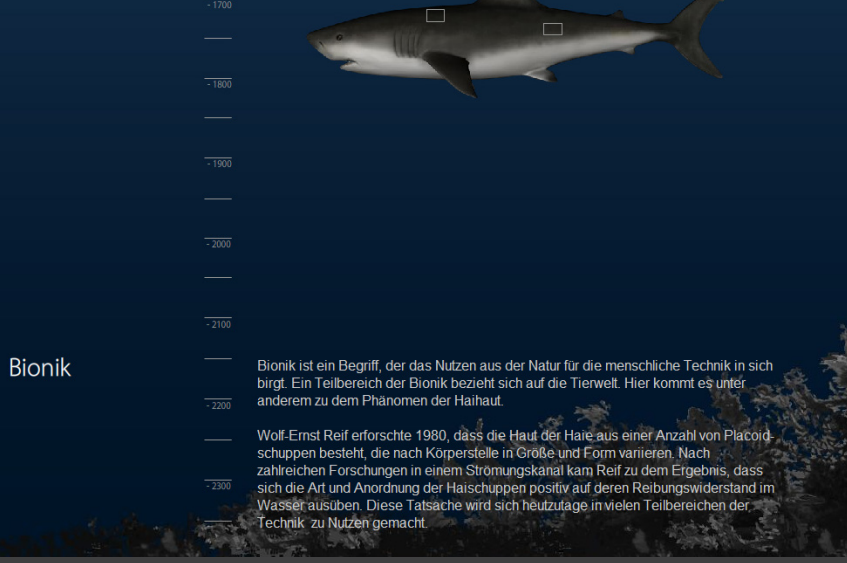

## Screen 4 - Schwimmer

Die Ebene, auf die der Betrachter anschließend stößt, ist die des Schwimmers.

Hier wird einerseits durch einen Text-Block erklärt, wie das Phänomen in der Sportindustrie Anwendung findet, anderereits hat auch hier der Nutzer die Möglichkeit einen Button zu klicken, der ein Pop-Up zum Thema Strömungswiderstand öffnet.

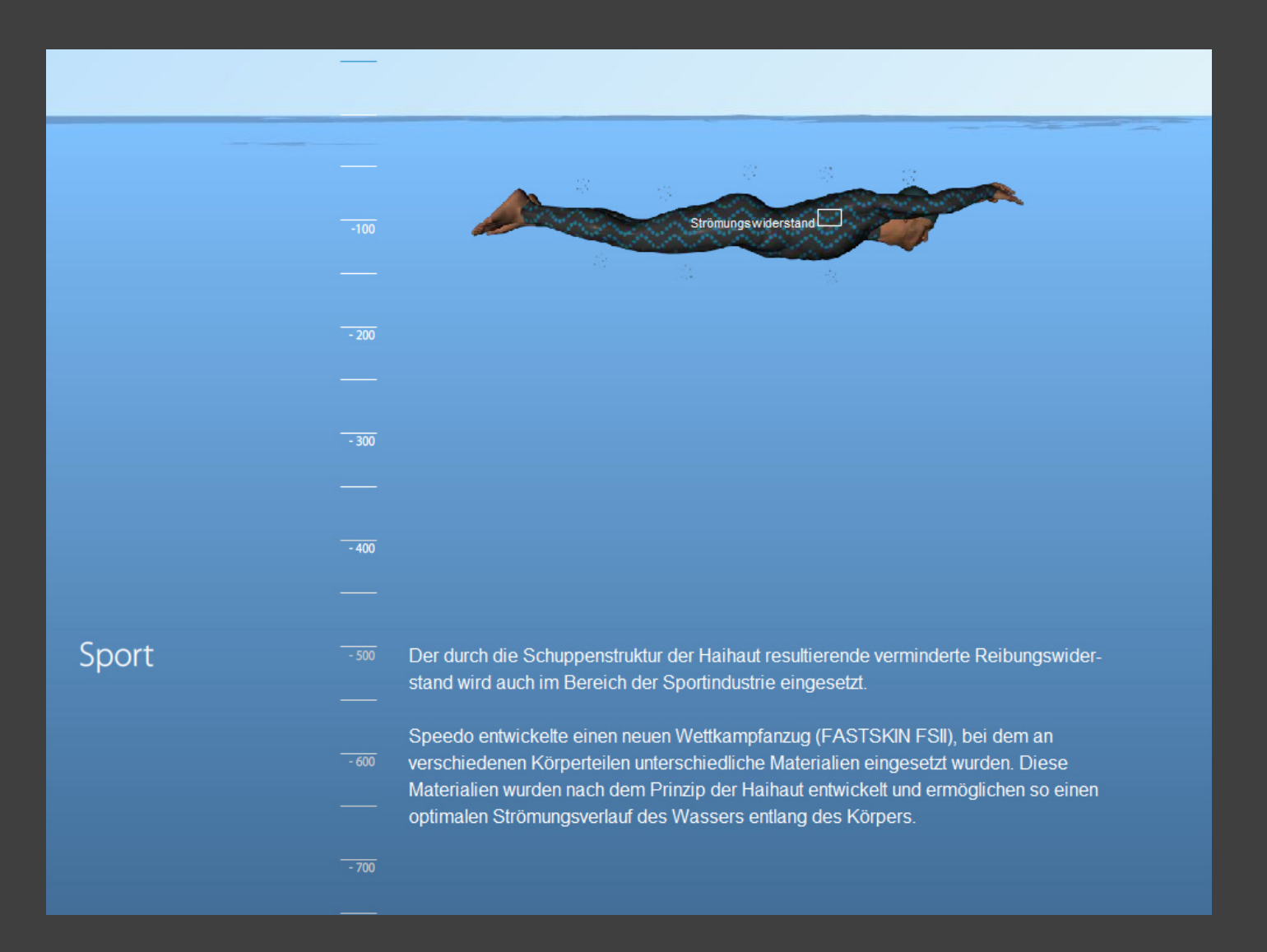

## Screen 5 - Strömung

In diesem Pop-Up wird verdeut licht, wie das Anbringen der Hai hautstruktur in Form des Fast Skin FS2 eine Zunahme der Geschwin digkeit auf gleicher Strecke zur Folge hat.

Durch den Start-Button hat der Nut zer die Möglichkeit, dem Schwim mer an immer mehr Körperstellen den Anzug, vereinfacht dargestellt durch orange Linien, anzubringen. Er sieht so wie sich die Sekunden zahl auf der Stopp-Uhr verringert und gleichzeitig die turbulente Strö mung am oberen Cinema-Schwim mer verringert.

 $-100$ ⊠ Strömungswiderstand  $-300$ Passiver Widerstand wirkt sich auf Schwimmer in der Stromlinienposi-<br>tion aus. Diese wird nach dem Eintaucon aus. Diese who had noem Einta<br>chen am Anfang, sowie nach einer<br>Wende eingenommen. Bei einem<br>Wettkampf über 50 m befindet sich  $-400$ ein Schwimmerdurchschnittlich 15 m in Stromlinienposition. Durch den Einsatz des speziell entwickelten Materials vermindert sich der Reibungswiderstand an Körper- $-500$ stellen, wie Schulter, Hüfte und Ober-1853 schenkel. Durch die Verminde-rung an einzelnen Körperstellen vermindert sich auch der Gesamtwiderstand des Schwimmers im Wasser. Er wird somit schneller. **Start**  $-600$  $-700$ 

Nach dem Schließen des Pop-Up's durch den Close-Button rechts oben hat der User jetzt wieder die Möglichkeit nach oben in die nächs te Ebene, oder auch zurück zum Hai zu gelangen.

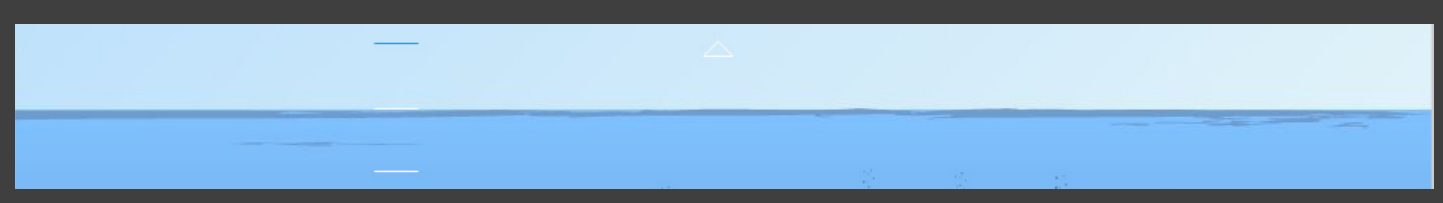

## Screen 6 - Airbus

Auf der höchsten und letzten Ebende befindet sich der Airbus 320. Auch hier hat der Nutzer die Möglichkeit einen von 2 Buttons zu wählen, welcher ein Erklärungs-Pop-Up öffnet.

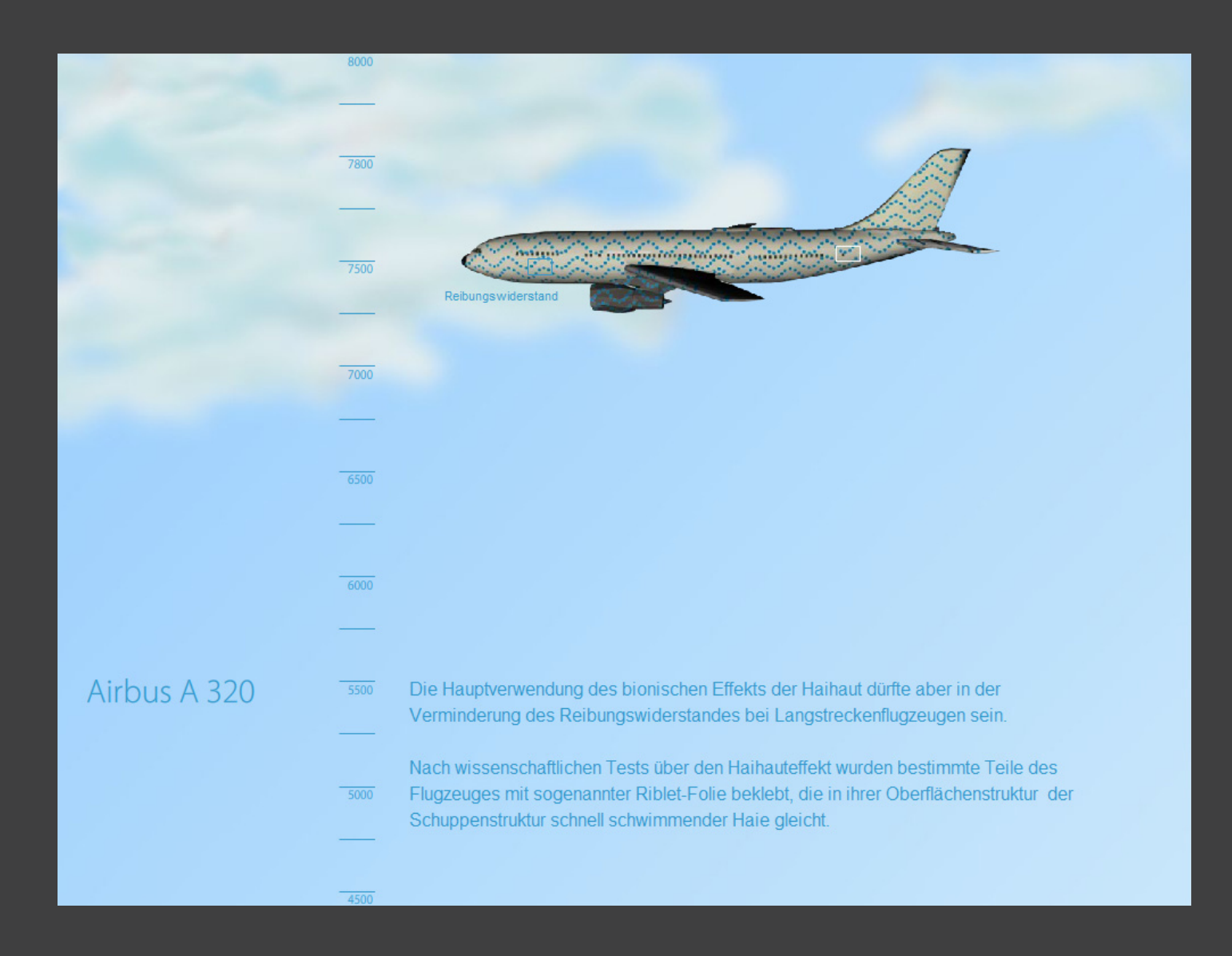

## Screen 7 - Strömung

Das erste Pop-Up verdeutlicht dem Betrachter, wie sich der Reibungswiderstand duch das Anbringen der Riblet-Follie verändert.

Auch hier kann der User durch den Start-Button interagieren und dem Flugzeug so immer mehr Riblet-Folie, ebenfalls gekennzeichnet durch orange Linien, anbringen. Er sieht so, wie sich gleichzeitig der turbulente Widerstand am Cinema-Airbus verändert.

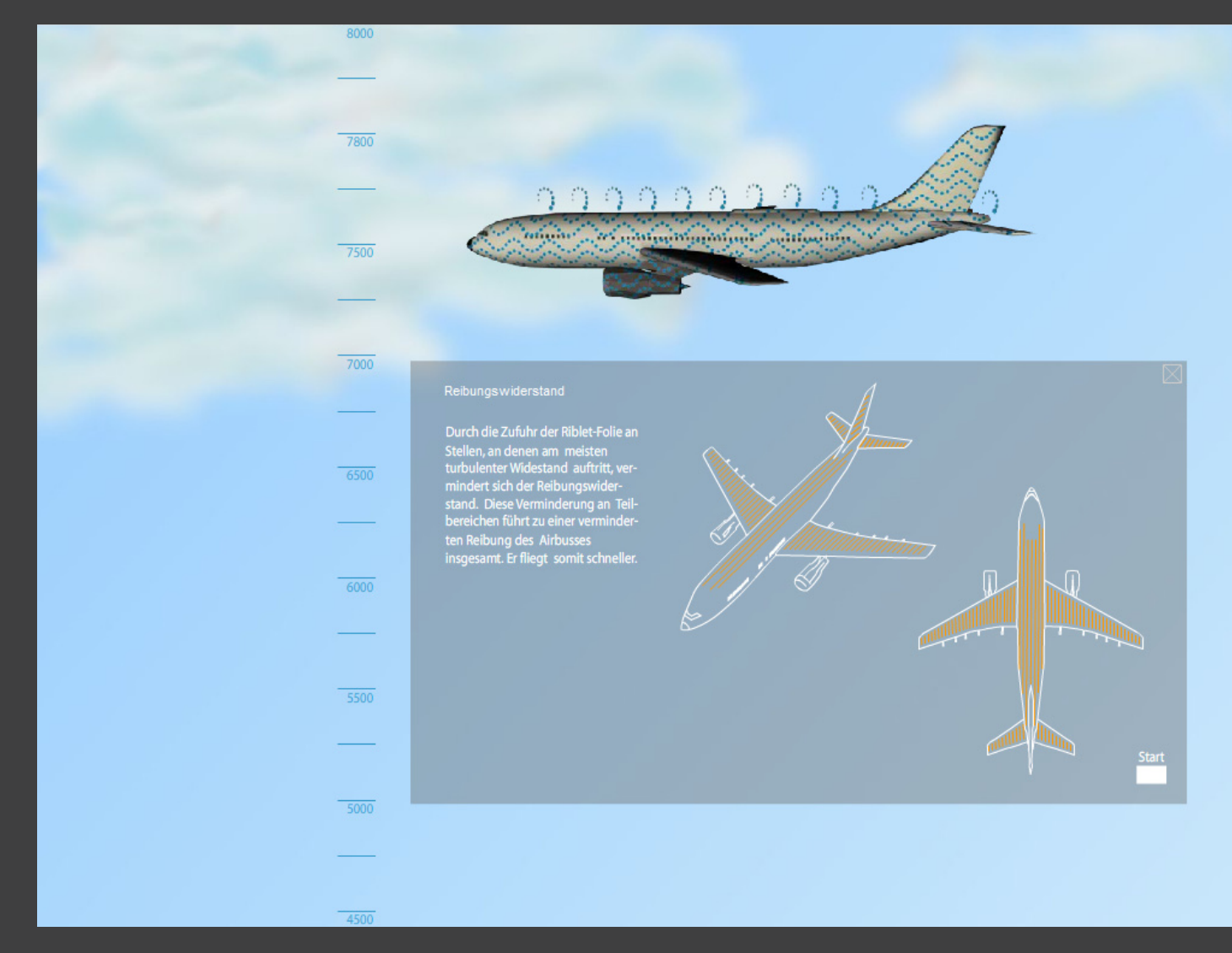

## Screen 8 - Personen, Strecke, Treibstoff

Das zweite Pop-Up erklärt gleichzei tig, wie sich durch das Anbringen der Riblet-Folie

- 1. der Treibstoffverbrauch senkt,
- 2. eine größere Strecke geflogen werden kann, und
- 3. mehr Passagiere mitfliegen können.

Durch den Start-Button kann der Betrachter auch hier am Cinema-Airbus immer mehr Riblet-Folie an bringen, worduch sich gleichzeitig die Flüssigkeit des Tanklasters verringert, die Personenzahl steigt und das Flugzeug eine größere Strecke auf der Weltkugel zurücklegt.

Der Nutzer hat hier also durch einen "Regler" die Möglichkeit 4 Dinge gleichzeitig zu steuern.

Auch auf der obersten Ebene hat der Nutzer die Möglichkeit, durch das Berühren der unteren Fläche mit der Maus, zurück zum Schwim mer, oder zum Hai zu gelangen.

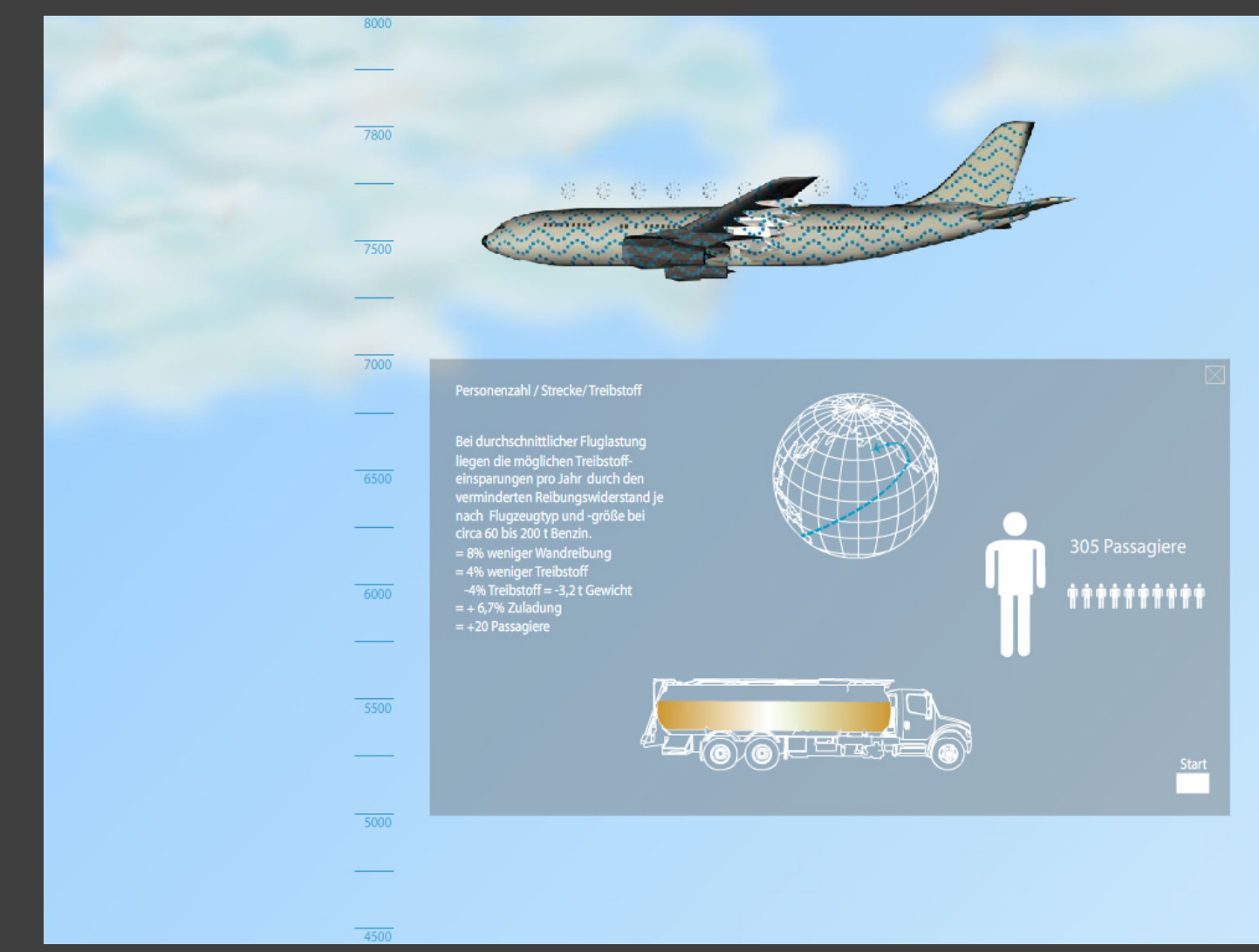

Nach wissenschaftlichen Tests über den Haihauteffekt wurden bestimmte Teile des Flugzeuges mit sogenannter Riblet-Folie beklebt, die in ihrer Oberflächenstruktur der Schuppenstruktur schnell schwimmender Haie gleicht.

fertige Umsetzung - Map und Pop-Up

## Map

Diese Abbildung zeigt die Idee der Map, die aus zeitlichen Gründen leider nicht mehr umgesetzt werden konnte.

Durch einen Button, der sich rechts oben auf jedem Screen befinden sollte, sollte die Map zu jeder Zeit auf jedem Screen geöffnet werden können. Der Nutzer sollte so die Möglichkeit haben,

- 1. zu jeder Zeit eine Übersicht über den derzeitigen Standpunkt zu bekommen, als auch
- 2. durch Klicken der gewünschten Ebene, zum Beispiel vom Hai, ohne Umwege über den Schwimmer, direkt auf die Flug zeug-Ebene zu gelangen.

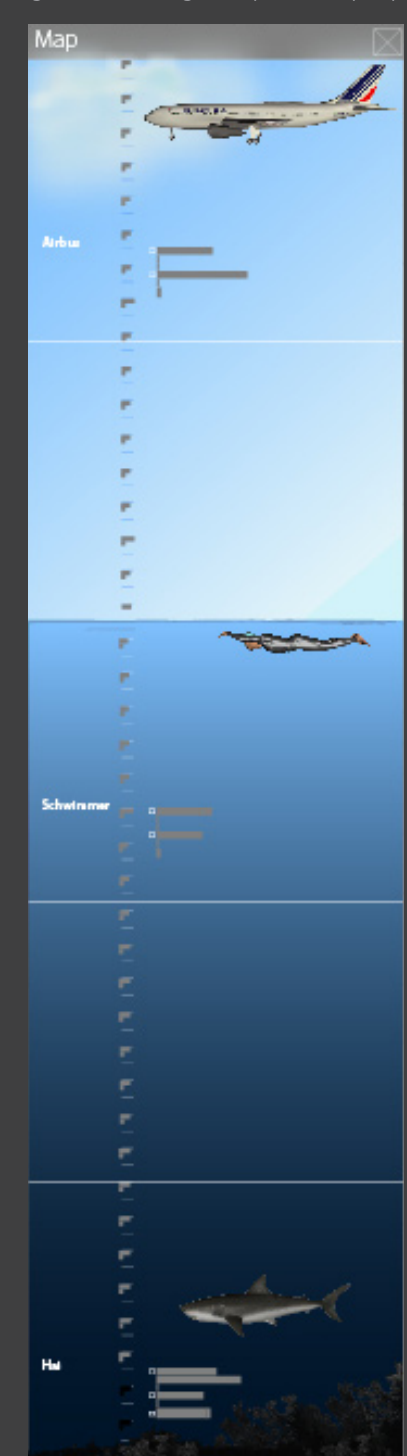